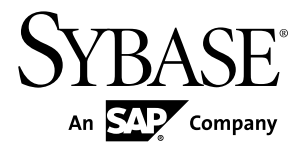

# リリース・ノート **Replication Server® Options 15.7.1**

Linux、Microsoft Windows、および UNIX 版

ドキュメント ID: DC01658-01-1571-02

改訂: 2013 年 2 月

Copyright © 2013 by Sybase, Inc. All rights reserved.

このマニュアルは Sybase ソフトウェアの付属マニュアルであり、新しいマニュアルまたはテクニカル・ノー トで特に示されないかぎりは、後続のリリースにも付属します。このマニュアルの内容は予告なしに変更され ることがあります。このマニュアルに記載されているソフトウェアはライセンス契約に基づいて提供されるも のであり、無断で使用することはできません。

アップグレードは、ソフトウェア・リリースの所定の日時に定期的に提供されます。このマニュアルの内容を 弊社の書面による事前許可を得ずに、電子的、機械的、手作業、光学的、またはその他のいかなる手段によっ ても、複製、転載、翻訳することを禁じます。

Sybase の商標は、Sybase の商標リスト (<http://www.sybase.com/detail?id=1011207>) で確認できます。Sybase およ びこのリストに掲載されている商標は、米国法人 Sybase, Inc. の商標です。® は、米国における登録商標である ことを示します。

このマニュアルに記載されている SAP、その他の SAP 製品、サービス、および関連するロゴは、ドイツおよ びその他の国における SAP AG の商標または登録商標です。

Java および Java 関連のすべての商標は、米国またはその他の国での Oracle およびその関連会社の商標または 登録商標です。

Unicode と Unicode のロゴは、Unicode, Inc. の登録商標です。

このマニュアルに記載されている上記以外の社名および製品名は、当該各社の商標または登録商標の場合があ ります。

Use, duplication, or disclosure by the government is subject to the restrictions set forth in subparagraph  $(c)(1)(ii)$  of DFARS 52.227-7013 for the DOD and as set forth in FAR 52.227-19(a)-(d) for civilian agencies.

Sybase, Inc., One Sybase Drive, Dublin, CA 94568.

# 目次

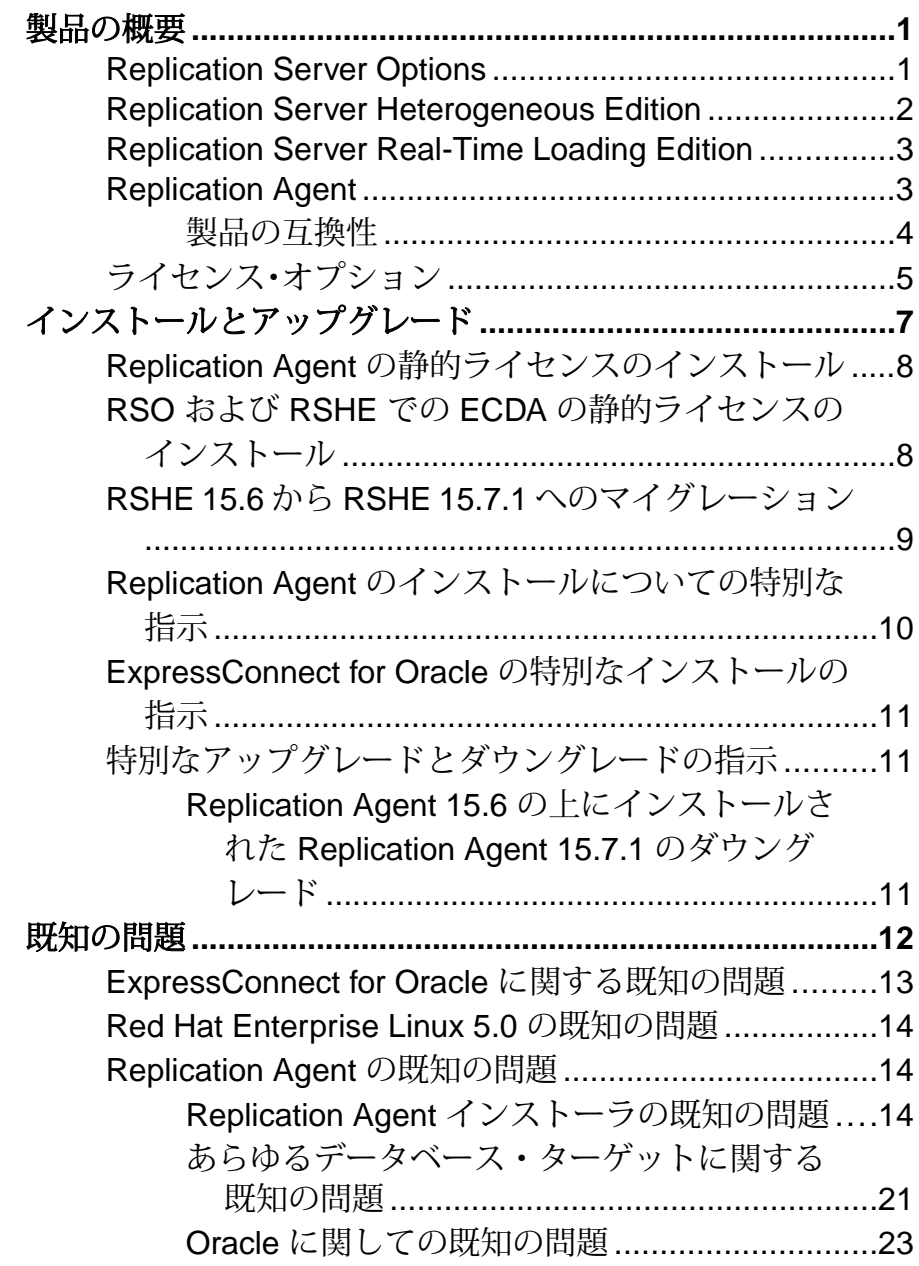

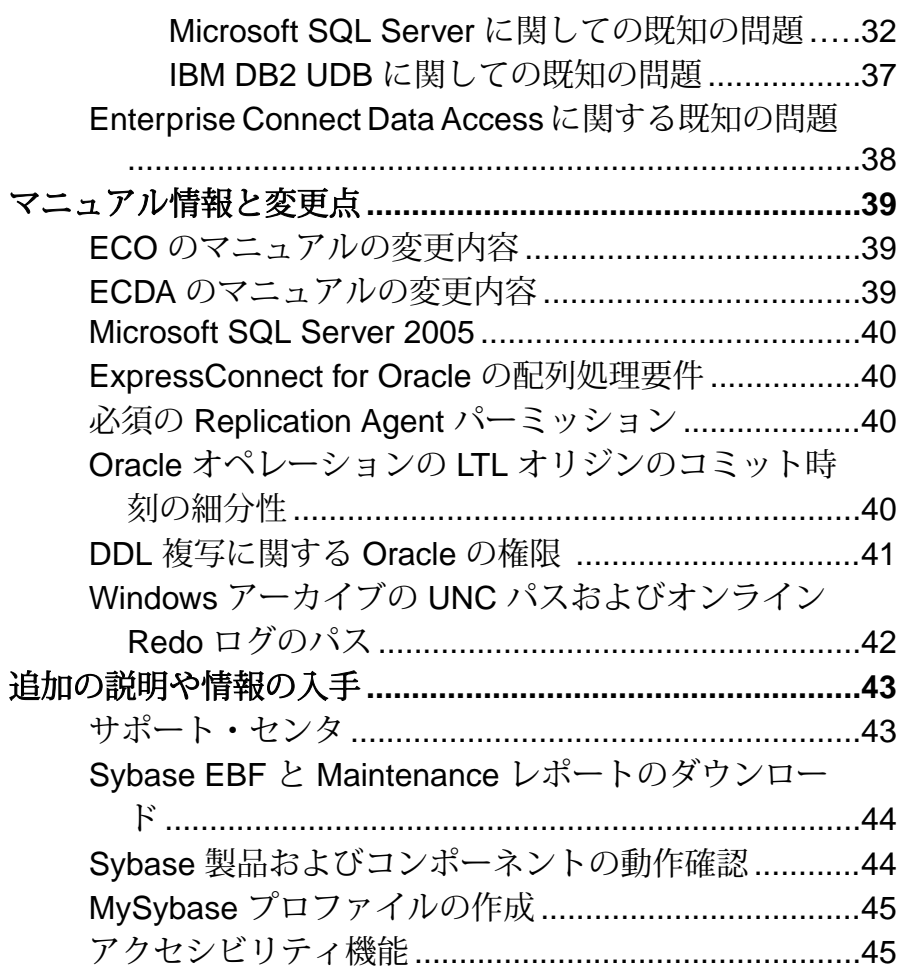

# <span id="page-4-0"></span>製品の概要

Sybase® Replication Server® Options は Replication Server とは別に購入するか、 Replication Server Heterogeneous Edition (RSHE) または Replication Server Real-Time Loading Edition (RTLE) の一部として購入できます。

## **Replication Server Options**

Replication Server とともに Replication Server Options を使用すると、分散化された 異機種システム間で双方向複写を行うことができ、さまざまな業務タスクや意思 決定支援タスクが可能になります。オプションを取得するには、Replication Server が必要です。

Replication Server Options は、Replication Agent™ 15.7.1、Enterprise Connect™ Data Access (ECDA) 15.0、ExpressConnect 15.7.1 for Oracle と同じプラットフォーム/オ ペレーティング・システム構成で動作します。具体的なハードウェア要件とソフ トウェア要件については、『Enterprise Connect Data Access Release Bulletin』、 『ExpressConnect for Oracle Installation and Configuration Guide』、および『Replication Agent インストール・ガイド』を参照してください。

Replication Server Options に関する一般的な情報については、『Replication Server Heterogeneous Replication Guide』を参照してください。

#### このリリース・ノートについて

Replication Server Options は、Oracle、Microsoft SQL Server、および IBM DB2 Universal Database (UDB) で使用できます。各オプションには、指定のデータ・ ソース内のデータのみにアクセスするためのライセンスが必要です。

- Replication Server Option for Oracle の構成は次のとおりです。
	- Express Connect for Oracle Oracle のライセンス許可
	- Replication Agent Oracle のライセンス許可
- Replication Server Option for Microsoft SQL Server の構成は次のとおりです。
	- ECDA Option for ODBC ODBC のライセンス許可
	- Replication Agent Microsoft SQL Server のライセンス許可
- Replication Server Option for IBM DB2 UDB の構成は次のとおりです。
	- ECDA Option for ODBC ODBC のライセンス許可
	- Replication Agent IBM DB2 UDB のライセンス許可

#### <span id="page-5-0"></span>参照:

• [ライセンス・オプション](#page-8-0) (5 ページ)

### **Replication Server Heterogeneous Edition**

Replication Server Options および Replication Server はともに Replication Server Heterogeneous Edition (RSHE) の一部としても販売されます。

RSHE を使用すると、さまざまなデータ サーバ間での複写が可能になります。 RSHE は、Adaptive Server® Enterprise と、Oracle、IBM DB2 UDB、Microsoft SQL Server などの Sybase 以外のデータ サーバをサポートします。

RSHE は、Replication Server 15.7.1、Replication Agent 15.7.1、ECDA 15.0.1 以降、 ExpressConnect for Oracle 15.7.1 と同じプラットフォーム/オペレーティング・シス テム構成で動作します。具体的なハードウェア要件とソフトウェア要件について は、『Replication Server インストール・ガイド』、『Replication Agent インストー ル・ガイド』、『Enterprise Connect Data Access Release Bulletin』、および 『ExpressConnect for Oracle Installation and Configuration Guide』を参照してください。

このリリース・ノートについて RSHE は次のもので構成されます。

- Replication Server 15.7.1
- Replication Agent 15.7.1 (以下を含む)
	- Replication Agent for Oracle
	- Replication Agent for Microsoft SQL Server
	- Replication Agent for IBM DB2 UDB
- ECDA Options 15.0.1

注意: RSHE 15.7.1 では、ECDA は Microsoft SOL Server および IBM DB2 Universal Database (UDB) に接続するためだけに使用されます。ECDA option for Oracle は RSHE 15.7.1 ではサポートされません。

• Express Connect for Oracle 15.7.1

Replication Server を除くすべての RSHE コンポーネントは静的にライセンスされま す。

ReplicationServer 15.7.1 は、ReplicationServer 15.7.1 がインストールされている CPU のサブセットについてライセンスされます (サブキャパシティ・ライセンス)。 『Replication Server インストール・ガイド』を参照してください。

<span id="page-6-0"></span>Solaris x64 の RSHE Solaris x64 の RSHE は、Oracle データベース用のみで、Replication Agent for Oracle および ECO を含みます。

### **Replication Server Real-Time Loading Edition**

Replication Server の Real-Time Loading Edition (RTLE) には、Sybase® IQ データベー スに対して複写するために必要なコンポーネントが含まれています。

RTLE では、Real-Time Loading を使用して Adaptive Server® または Oracle から Sybase IQにデータを複写できます。Oracleから複写するには、Replication Agentfor Oracle が必要です。Real-Time Loading は、Replication Server でサポートされている すべてのプラットフォームでサポートされていますが、Replication Agent for Oracle は Linux on POWER では使用できません。ただし、サポートされているプラット フォームでは Replication Agent for Oracle を実行できます。Replication Agent for Oracle を使用できるプラットフォームの詳細については、『Replication Agent イン ストール・ガイド』を参照してください。

このリリース・ノートについて RTLE は次のもので構成されます。

- Replication Server 15.7.1
- Replication Agent for Oracle 15.7.1

RTLE により、Replication Agent for Oracle は静的にライセンスされます。

注意: RTLE は Replication Agent for Oracle と互換性がありますが、RSO または RSHE に含まれていません。

ReplicationServer 15.7.1 は、ReplicationServer 15.7.1 がインストールされている CPU のサブセットについてライセンスできます (サブキャパシティ・ライセンス)。 『Replication Server インストール・ガイド』を参照してください。

### **Replication Agent**

Replication Agent により、Sybase 以外のデータベース・サーバを Sybase 複写テクノ ロジに基づいた複写システムのプライマリ・データ・サーバとして使用できるよ うになるため、Sybase Replication Server の機能を拡張することができます。

Replication Agent がサポートされているプラットフォームとオペレーティング・シ ステムのリストについては、『Replication Agent インストール・ガイド』を参照し てください。

### <span id="page-7-0"></span>製品の互換性

データベース・サーバ、ドライバ、製品との Replication Agent の互換性について説 明します。

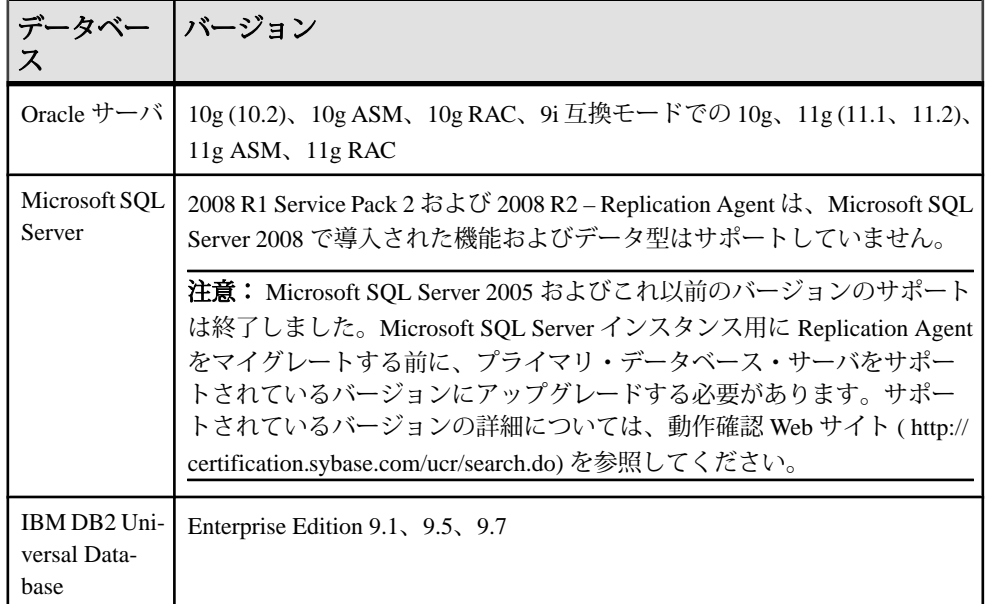

#### 表 **1 :** 互換性のあるデータベース

Replication Agent では、プライマリ・データ・サーバ用の JDBC™ 3.0 準拠ドライバ が必要です。

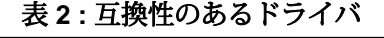

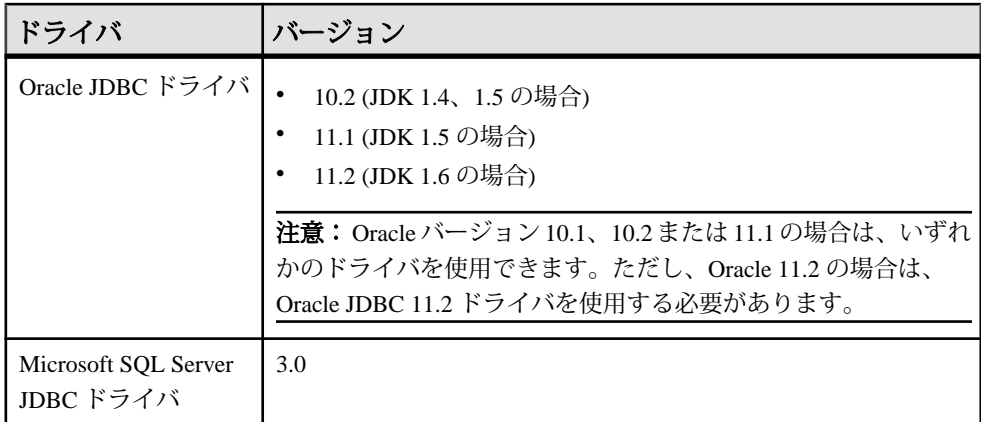

<span id="page-8-0"></span>

| ドライバ                                            | バージョン                                                                     |
|-------------------------------------------------|---------------------------------------------------------------------------|
| DB2 Universal Database<br>Administration Client | Linux プラットフォームの場合は 64 ビット版、Windows プラット<br>フォームの場合は 32 ビット版のみ。次のバージョンを使用。 |
|                                                 | ● 9.5-DB2 9.1 および 9.5 の場合<br>● 9.7-DB2 9.7 の場合                            |

表 **3 :** 互換性のある製品

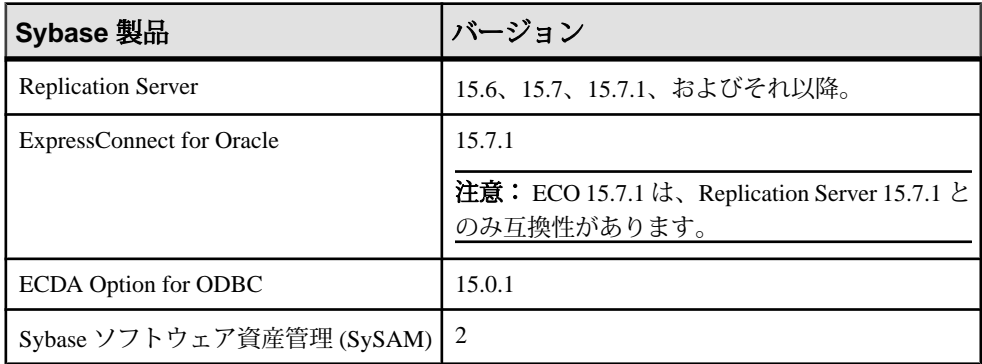

# ライセンス・オプション

インストールする前に、ライセンス・オプションを確認します。

| <b>RSO コン</b><br>ポーネント  | ライセンス・オプション                                                                                                    |
|-------------------------|----------------------------------------------------------------------------------------------------|
| Replication<br>Agent    | SPDC から取得した SySAM サーブドまたはアンサーブド・ライセンスが<br>必要です。                                                                            |
| ECDA for<br><b>ODBC</b> | Getting Started CD から、SYBASE REP ECDA. lic 静的ライセンス・<br>ファイル、および README.txt ファイルを含む SYBASE RSO li-<br>censes.zipファイルを取得します。 |
| ECO                     | Express Connect for Oracle のライセンスは、Express Connect for Oracle をイ<br>ンストールすると自動的にインストールされます。                                |

表 **4 : RSO** コンポーネントのライセンス・オプション

| <b>RSHE コ</b><br>ンポーネ<br>ント | ライセンス・オプション                                                                                                    |
|-----------------------------|----------------------------------------------------------------------------------------------------|
| Replication<br>Server       | SPDC から取得した SySAM サーブドまたはアンサーブド・ライセンスが必<br>要です。                                                                                        |
| Replication<br>Agent        | Getting Started CD から、Replication Agent のライセンス、ECDA のライセン<br>ス、および README.txt ファイルを含む SYBASE RSHE licenses.<br>zip静的ライセンス・ファイルを取得します。  |
|                             | Replication Agent は、RSHE のライセンスが適用されるバージョンの<br>Replication Server でのみ使用できます。                                                           |
| <b>ECDA</b>                 | Getting Started CD から、Replication Agent のライセンス、ECDA のライセン<br>ス、および README.txt ファイルを含む SYBASE RSHE licenses.<br>zip静的ライセンス・ファイルを取得します。  |
|                             | ECDA は、RSHE のライセンスが適用されるバージョンの Replication Server<br>でのみ使用できます。                                                                        |
|                             | 注意: ECDA を使用して Microsoft SQL Server および IBM DB2 Universal<br>Database (UDB)に接続します。 Oracle に接続するには、ExpressConnect for<br>Oracle を使用します。 |
| <b>ECO</b>                  | Express Connect for Oracle のライセンスは、Express Connect for Oracle をイン<br>ストールすると自動的にインストールされます。                                            |

表 **5 : RSHE** コンポーネントのライセンス・オプション

### 表 **6 : RTLE** コンポーネントのライセンス・オプション

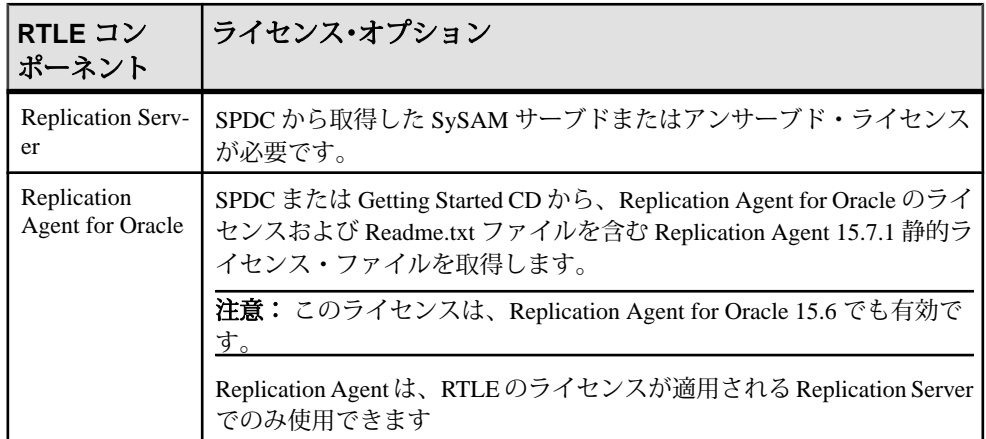

# <span id="page-10-0"></span>インストールとアップグレード

インストールとアップグレードに関する『インストール・ガイド』への追加およ び訂正、または重要事項の最新情報を示します。

#### Replication Server Options のライセンス

『Sybase ソフトウェア資産管理 2 ユーザーズ・ガイド』で、モバイル・ライセンス に関する情報を参照してください。

サブキャパシティのライセンスを使用する場合は、次のいずれかを実行します。

- インストーラを起動する前に、**sysamcap** ユーティリティを使用して、 SYBASE\_SAM\_CAPACITY 環境変数を設定します。 『SySAM ユーザーズ・ガイド』の「SySAM サブキャパシティの設定」で説明 されている手順に従います。ただし、サブキャパシティ対応のSybase製品を起 動するのではなく、インストーラを起動します。インストーラには、 **sysamcap** ユーティリティが sysam\_utilities/bin に含まれています。
- インストール時に [Sybase Software Asset Management ライセンス] ウィンドウで [ライセンス・キーなしでインストールを続行] を選択します。インストール後 に、*installed\_directory*/SYSAM-2\_0/licenses ディレクトリにライセ ンス・キーをコピーします。*installed\_directory* は、コンポーネントを インストールした場所です。

#### ライセンスの有効期限

Replication Server Options、Replication Server、および Adaptive Server は、同じレジ ストリを使用します。これらの製品のいずれかのライセンスの有効期限が切れた 場合、他の製品のライセンスにも影響を与えます。Replication Server Options のい ずれかを評価している場合は、Sybase に別の評価版ライセンスをお求めください。 それ以外の場合は、SPDC でライセンスを生成して展開してください。

InstallAnywhere インストーラと InstallShield Multiplatform インストーラの実行 InstallAnywhere および InstallShield Multiplatform によって生成された一部のファイ ルは、同じファイル名を共有します。このことは、InstallAnywhere と InstallShield の両方のテクノロジを使用して、製品を同じインストール・ディレクトリにイン ストールする場合、またはそこからアンインストールする場合に問題になります。 これは、両方のインストーラによって使用されるファイルが警告なしで上書きま たは削除されるためです。Sybase では、InstallShield および InstallAnywhere を使用 して、同じインストール・ディレクトリにインストールしたり、またはそこから アンインストールしたりしないことをおすすめします。

# <span id="page-11-0"></span>**Replication Agent** の静的ライセンスのインストール

RSHE または RTLE のインストール中に静的ライセンスを指定しなかった場合は、 インストール完了後に静的ライセンスをインストールしてください。

- **1.** Replication Agent インスタンスが実行している場合は停止します。
- **2.** Replication Agent の静的ライセンス・ファイルを次の場所にコピーします。
	- *\$SYBASE*/SYSAM-2\_0/licenses (UNIX または Linux)
	- *%SYBASE%*¥SYSAM-2\_0¥licenses (Windows)

ここで、SSYBASE or %SYBASE% は Replication Agent をインストールした場所 です。

- **3.** Replication Agent のインスタンスを再起動します。
- **4.** Replication Agent ログ・ファイルをチェックして、Replication Agent インスタン スが正常に起動したかを確認します。
	- *\$SYBASE*/RAX-15\_x/<instance\_name>/log/<instance\_name>.log (UNIX または Linux)
	- *%SYBASE%*¥RAX-15\_x¥<instance\_name>¥log ¥<instance\_name>.log (Windows)

## **RSO** および **RSHE** での **ECDA** の静的ライセンスのインストー ル

Microsoft SQL Server および IBM DB2 UDB 用の Replication Server Option、および RSHE で ECDA を使用するために静的 SySAM ライセンス・ファイルをインストー ルします。

- **1.** ECDA インスタンスが実行している場合は停止します。
- **2.** 次の場所に ECDA 静的ライセンス・ファイルをコピーします。
	- *\$SYBASE*/SYSAM-2 0/licenses (UNIX または Linux)
	- *%SYBASE%*¥SYSAM-2\_0¥licenses (Windows)

ここで、 \$SYBASE または %SYBASE% は ECDA をインストールした場所です。

- **3.** ECDA インスタンスを再起動します。
- **4.** ECDA インスタンス・ログ・ファイルをチェックして、ECDA インスタンスが 正常に起動したかを確認します。
- <span id="page-12-0"></span>• *\$SYBASE*/DC-15\_0/servers/<servername>/log/ <servername>.log (UNIX または Linux)
- *%SYBASE%*¥DC-15\_0¥servers¥<servername>¥log ¥<servername>.log (Windows)

ここで、\$SYBASE または %SYBASE% は ECDA をインストールした場所です。

## **RSHE 15.6** から **RSHE 15.7.1** へのマイグレーション

Replication Server Heterogeneous Edition の 15.6 から 15.7.1 へのマイグレーション・ パスについて説明します。

#### Replication Server

Replication Server インストーラを使用して Replication Server 15.7.1 をインストール します。Replication Server のアップグレードについては、使用しているプラット フォームの『Replication Server 15.7.1 設定ガイド』を参照してください。

#### Replication Agent

Replication Agent インストーラを使用して Replication Agent 15.7.1 をインストール します。Replication Agent のアップグレードについては、『Replication Agent Primary Database Guide 15.7.1』の「Replication Agent のアップグレードとダウング レード」を参照してください。

#### **FCDA**

注意: RSHE 15.7.1 では、ECDA は Microsoft SQL Server および IBM DB2 Universal Database (UDB) に接続するためだけに使用されます。ECDA option for Oracle は RSHE 15.7.1 ではサポートされません。

ECDA 15.0.1 がインストールされていない場合、ECDA 15.0.1 インストーラを使用 します。ECDA 15.0.1 の詳細については、<http://www.sybase.com/downloads> で 「ECDA 15.0.1 Release Cover Letter」を参照してください。

#### ExpressConnect for Oracle

Oracle データベースにアクセスするには、ExpressConnect for Oracle をインストー ルします。詳細については、『ExpressConnect for Oracle Installation and Configuration Guide』を参照してください。

## <span id="page-13-0"></span>**Replication Agent** のインストールについての特別な指示

このバージョンの Replication Agent の追加のインストール要件について説明しま す。

Visual C++ 2005 ランタイム・コンポーネント

Microsoft Windows にインストールする場合、Replication Agent 15.6 インストール・ プログラムを実行するには、Microsoft Visual C++ 2005 ライブラリのコンポーネン トが必要です。これらのライブラリがインストールされていないと、Sybase イン ストーラは警告またはエラー・メッセージを発行せずに応答しなくなります。

Microsoft Visual C++ 2005 再頒布可能パッケージがすでにインストールされている かどうかを確認するには、[スタート] **>** [コントロールパネル] **>** [プログラムの追加 と削除] を選択して、Microsoft Visual C++ 2005 再頒布可能パッケージを探します。

Visual C++ 2005 は [Microsoft Visual C++ 2005 SP1](http://www.microsoft.com/downloads/details.aspx?FamilyID=200B2FD9-AE1A-4A14-984D-389C36F85647&displayLang=en) 再頒布可能パッケージ (x86) ペー [ジか](http://www.microsoft.com/downloads/details.aspx?FamilyID=200B2FD9-AE1A-4A14-984D-389C36F85647&displayLang=en)らダウンロードできます。vcredist\_x86.exe を実行して、Microsoft Windows 32 ビットまたは 64 ビットのマシンに Visual C++ ランタイム・コンポーネ ントをインストールします。

SySAM サーバのインターネット・プロトコルの構成

SySAM では、インターネット・プロトコル・バージョン 6 および 4 (それぞれ、 IPv6 および IPv4) をサポートしていますが、Replication Agent でサポートされてい るのはIPv4のみです。Replication Agentインストール・プログラムによってインス トールされた SySAM サーバは、IPv4 を使用するように構成されます。この構成 はそのまま使用することをおすすめします。ただし、IPv6 を使用する必要がある 場合は、アンサーブド・ライセンスを使用して Replication Agent のライセンスを取 得してください。

SySAM サブキャパシティ・ライセンス

サブキャパシティのライセンスを使用する場合は、次のいずれかを実行します。

- インストーラを起動する前に、**sysamcap** ユーティリティを使用して、 SYBASE SAM CAPACITY 環境変数を設定します。 『SySAM ユーザーズ・ガイド』の「SySAM サブキャパシティの設定」で説明 されている手順に従います。ただし、サブキャパシティ対応のSybase製品を起 動するのではなく、インストーラを起動します。インストーラには、 **sysamcap** ユーティリティが sysam\_utilities/bin に含まれています。
- インストール時に [Sybase Software Asset Management ライセンス] ウィンドウで [ライセンス・キーなしでインストールを続行] を選択します。インストール後 に、*installed\_directory*/SYSAM-2\_0/licenses ディレクトリにライセ

<span id="page-14-0"></span>ンス・キーをコピーします。*installed\_directory* は、コンポーネントを インストールした場所です。

### **ExpressConnect for Oracle** の特別なインストールの指示

バージョン 15.7.1 以降では、ExpressConnect for Oracle (ECO) に、実行に必要な Oracle クライアント・ライブラリが含まれません。ライブラリは、個別にダウン ロードしてインストールする必要があります。

Oracle クライアント・ライブラリの適切なバージョンとプラットフォームおよび インストールの指示の詳細については、ECO カバー・レターの「General Information and Technical Notes」セクションを参照してください。カバー・レター が使用不可の場合、「Oracle Instant Client Libraries Installation Instructions」 (『ExpressConnect for Oracle Installation and Configuration Guide』) を参照してくださ い。

# 特別なアップグレードとダウングレードの指示

Replication Agent の特別なアップグレードおよびダウングレードの手順について説 明します。

Replication Agent をアップグレードおよびダウングレードするには、『Replication Agent Primary Database Guide』の付録 A の指示に従ってください。

### **Replication Agent 15.6** の上にインストールされた **Replication Agent 15.7.1** のダウングレード

デフォルトでは、Replication Agent 15.7.1 インストーラは RAX-15\_5 ディレクトリ を使用し、Replication Agent 15.5 インストールを上書きします。標準的な Replication Agent 15.7.1 インストールを正しくダウングレードするには、次の手順 に従います。

- **1.** Replication Agent 15.7.1 を停止します。
- **2.** Replication Agent 15.6 をデフォルトのインストール・ディレクトリにインス トールします。
- **3.** 次のコマンドを実行して、ダウングレードの準備を行います。 **ra\_downgrade** *installation\_path*
- **4.** 次のコマンドを実行して、ダウングレードを完了します。 **ra\_downgrade\_accept** timestamp.export

<span id="page-15-0"></span>ここで、timestamp.export は、**ra\_downgrade** が RASD の内容を抽出した ファイルです。

**5.** Replication Agent 15.6 を起動し、複写をレジュームします。

# 既知の問題

すでにわかっている問題と対処方法について説明します。

問題は CR (Change Request) 番号によって検索可能です。

注意: 解決済みの問題については Sybase Web サイトで検索できます。[サポート] **>** [解決事例] を選択するか、<http://search.sybase.com/search/simple.do?mode=sc> にア クセスします。アーカイブで解決済みの問題を表示するには、MySybase アカウン トが必要です。

Enterprise Connect Data Access (ECDA) に関する既知の問題については、次を参照し てください。

- Microsoft Windows の場合は『Enterprise Connect Data Access Release Bulletin for Microsoft Windows』
- Linux および UNIX の場合は『Enterprise Connect Data Access Release Bulletin for Linux and UNIX』
- 使用しているプラットフォームに対応した『Replication Server リリース・ノー ト』

Replication Server Options に関する既知の問題は、個々の製品のリリース・ノート で説明されている既知の問題の追加です。

# <span id="page-16-0"></span>**ExpressConnect for Oracle** に関する既知の問題

ExpressConnect for Oracle に関する既知の問題とその対処方法について説明します。

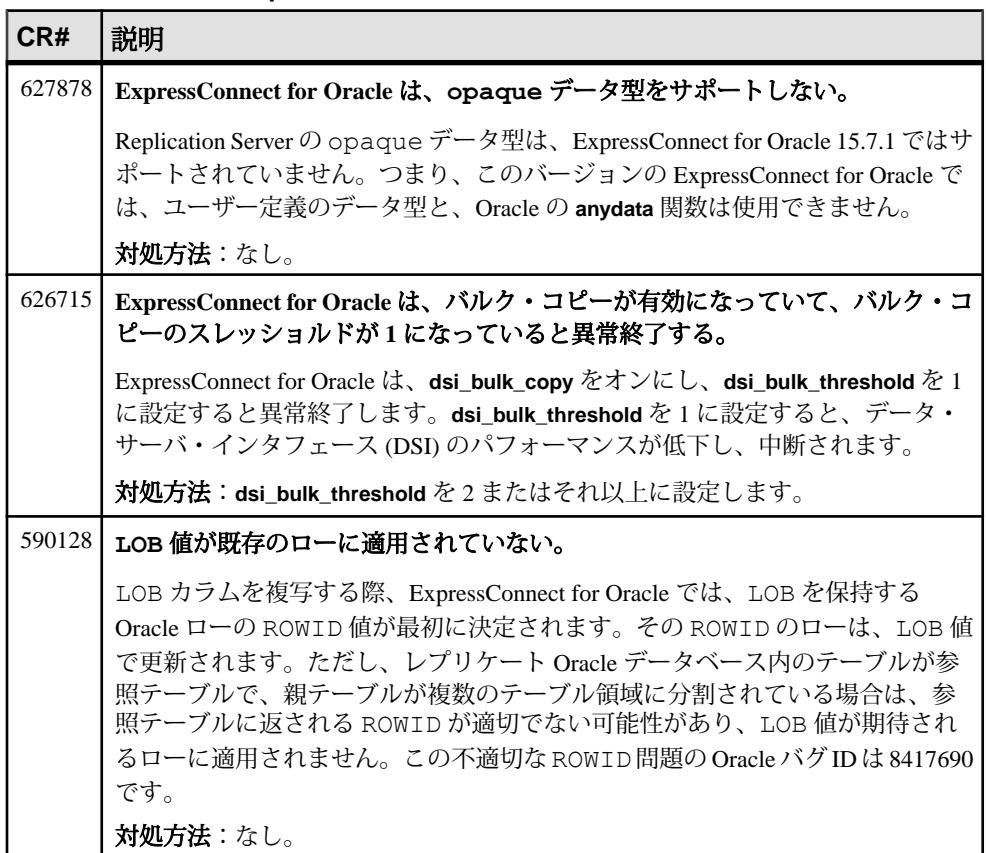

#### 表 **7 : ExpressConnect for Oracle** に関する既知の問題

## <span id="page-17-0"></span>**Red Hat Enterprise Linux 5.0** の既知の問題

Red Hat Enterprise Linux 5.0 での Replication Server Options コンポーネントの実行に 関する既知の問題とその対処方法について説明します。

#### 表 **8 : Red Hat Enterprise Linux 5.0** の既知の問題

### **CR#** 説明 **Replication Agent** または **ECDA** を開始できない。 Error while loading shared libraries. というメッセージが表示されます。 対処方法:システム設定を確認し、ファイアウォールの設定を **enforcing** から **permissive**に変更します。この変更を行うには、rootまたは sudo パーミッションが 必要です。

## **Replication Agent** の既知の問題

すでにわかっている問題と対処方法について説明します。

### **Replication Agent** インストーラの既知の問題

Replication Agent インストーラに関する既知の問題とその対処方法について説明し ます。

| CR#    | 説明                                                                                                    |
|--------|----------------------------------------------------------------------------------------------------|
| 706053 | リソース・ファイルを使用して、pds_username を作成することはできない。                                                                                                    |
|        | リソース・ファイルで create_pds_username が yes に設定されている場合、作成<br>すると次のエラーが発生します。                                                                                                    |
|        | Apr 23, 2012 10:27:54 AM com.sybase.ra.admin.oracle.RAOAdmin<br>verifyPDSConnections<br>ERROR: Length of user ID <ra created="" user=""> exceeds the max-<br/>imum 30 characters. Apr 23, 2012 10:27:54 AM<br/>com.sybase.ra.admin.oracle.RAOAdmin verifyPDSConnections<br/>ERROR: Length of password &lt;[C@40f6a33b&gt; exceeds<br/>the maximum 30 characters.</ra> |
|        | 対処方法:pds_username を手動で作成します (インスタンス作成を除く)。                                                                                                    |

表 **9 : Replication Agent** インストーラの問題

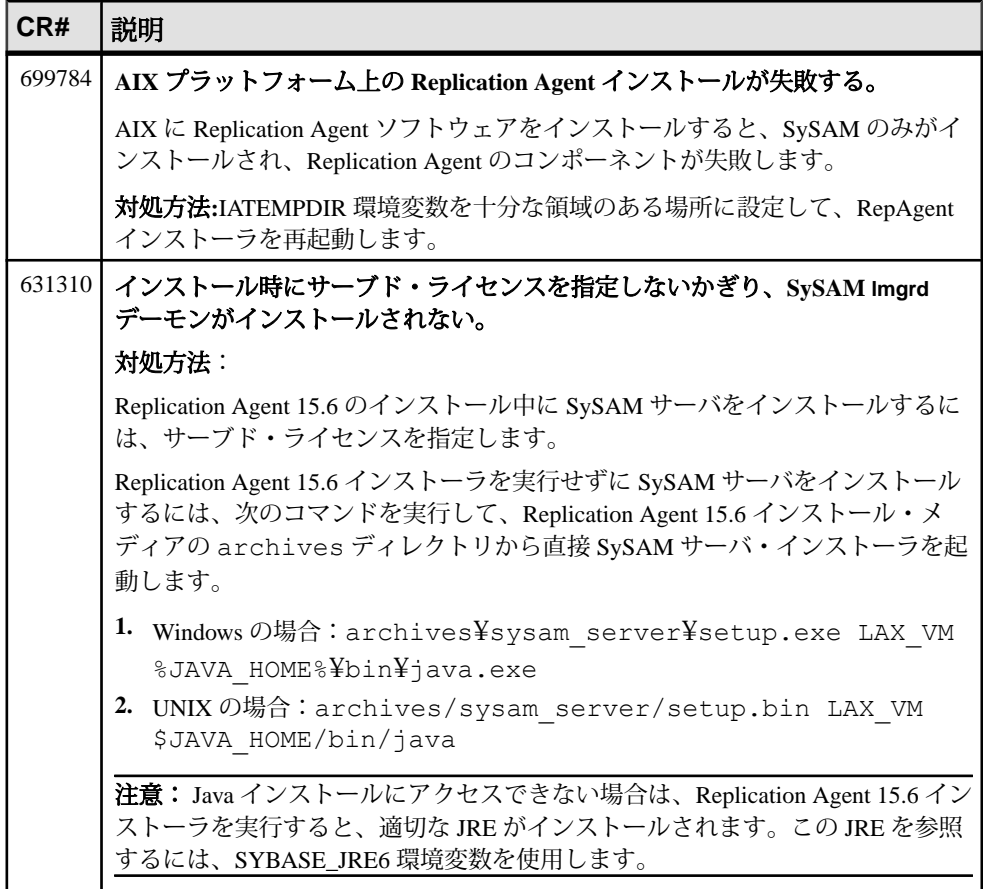

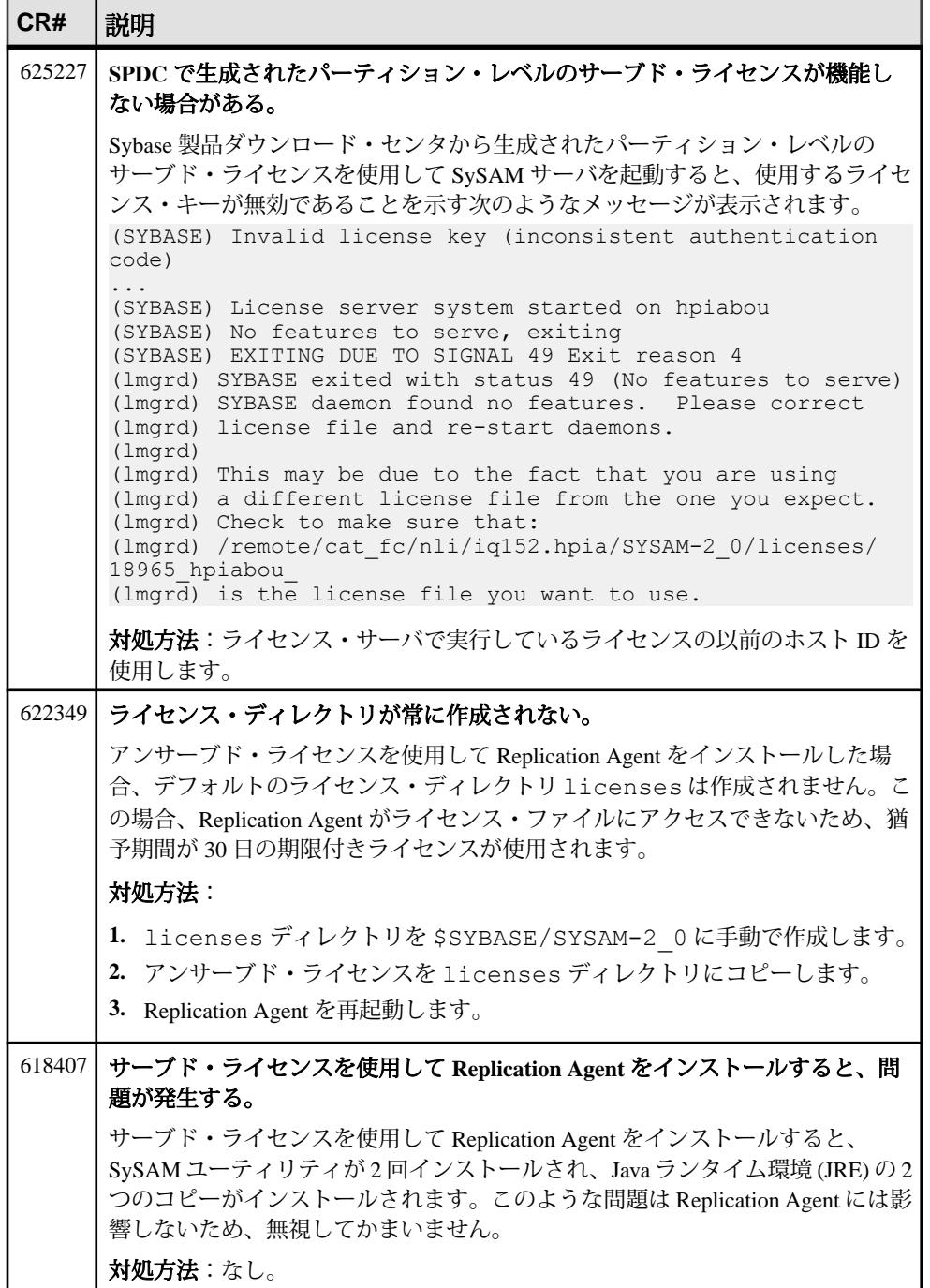

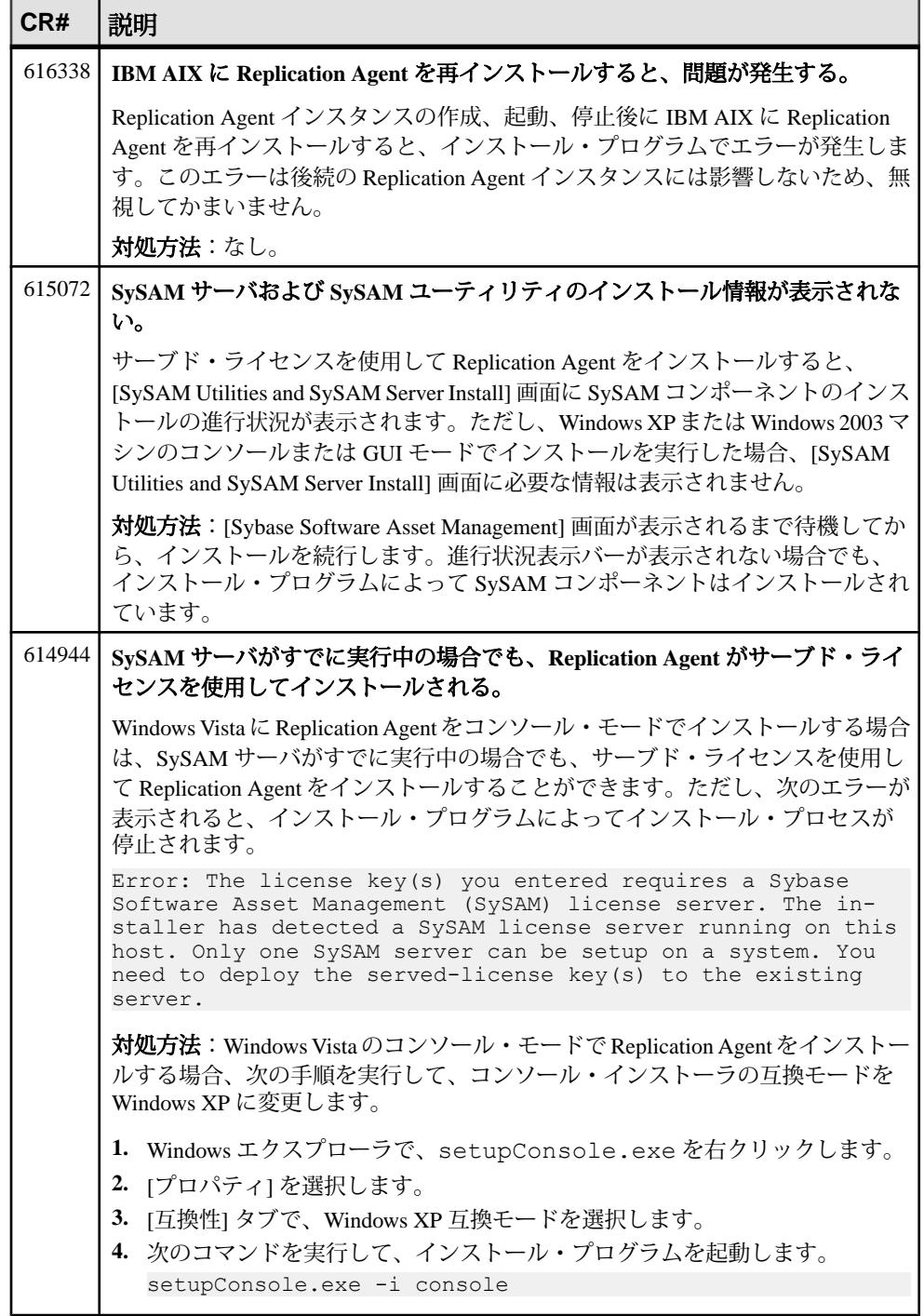

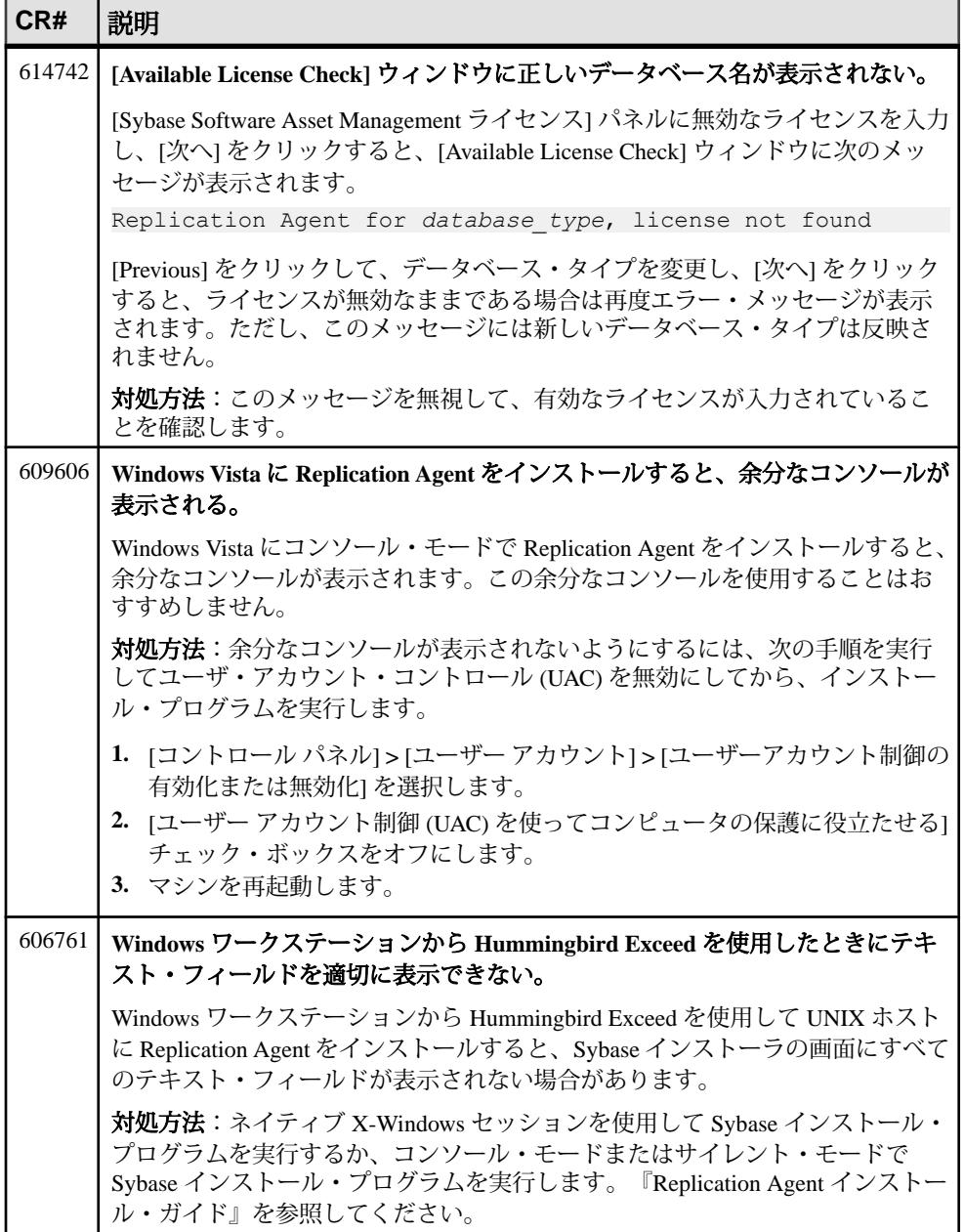

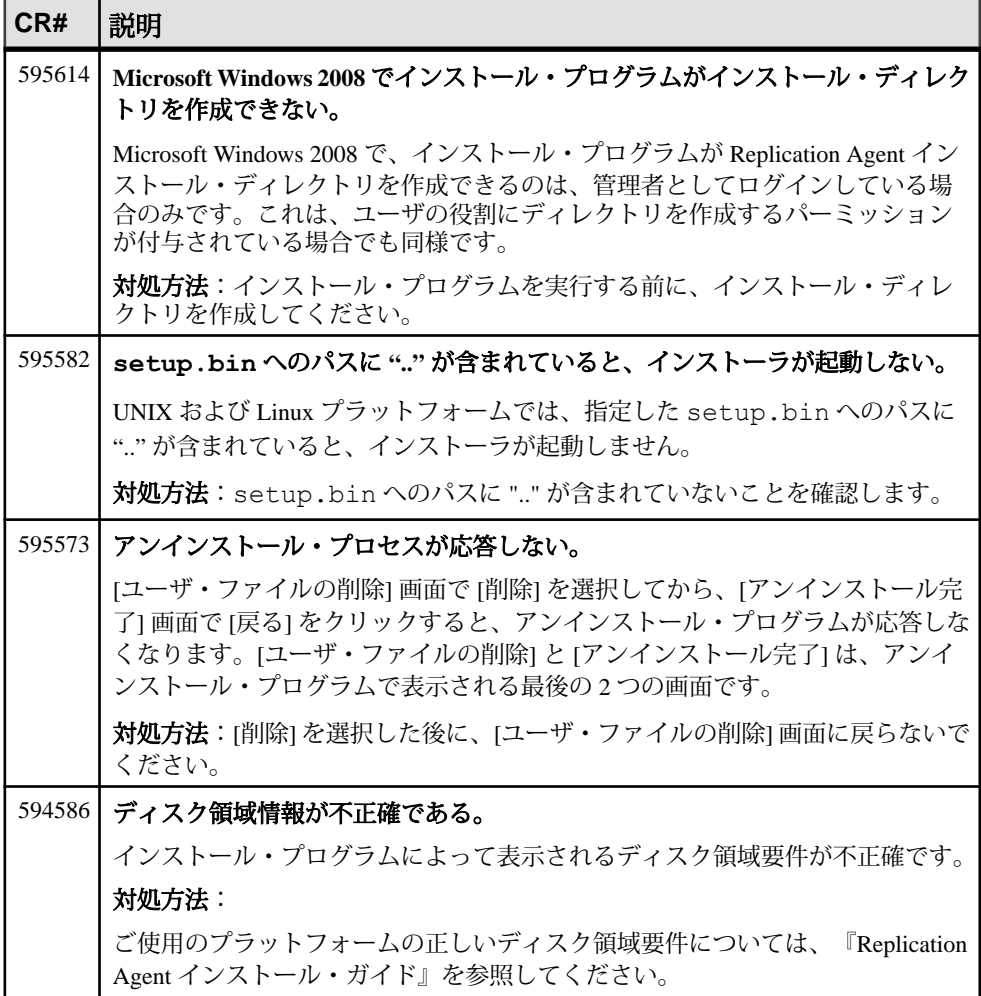

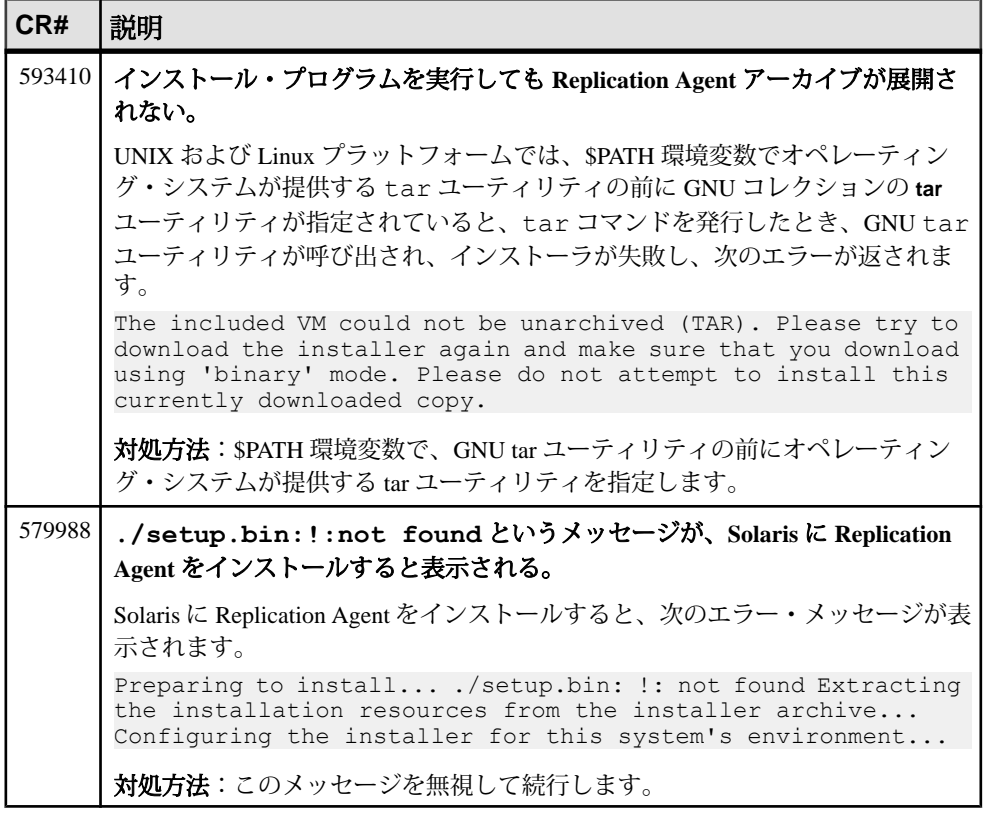

### <span id="page-24-0"></span>あらゆるデータベース・ターゲットに関する既知の問題

特定の環境またはデータ・サーバの種類に限定されない Replication Agent の既知の 問題とその対処方法について説明します。

### 表 **10 :** あらゆるデータベース・ターゲットに関する問題

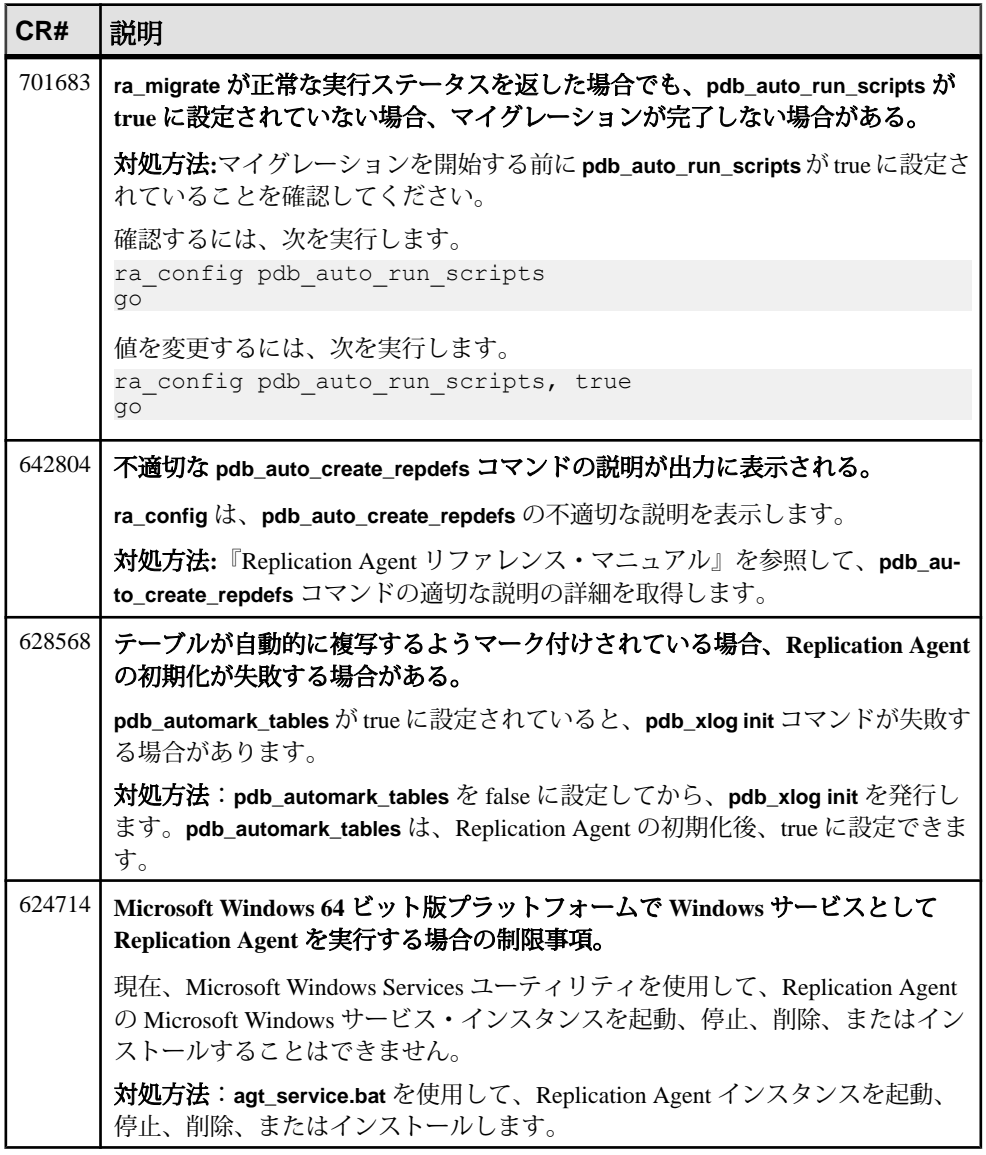

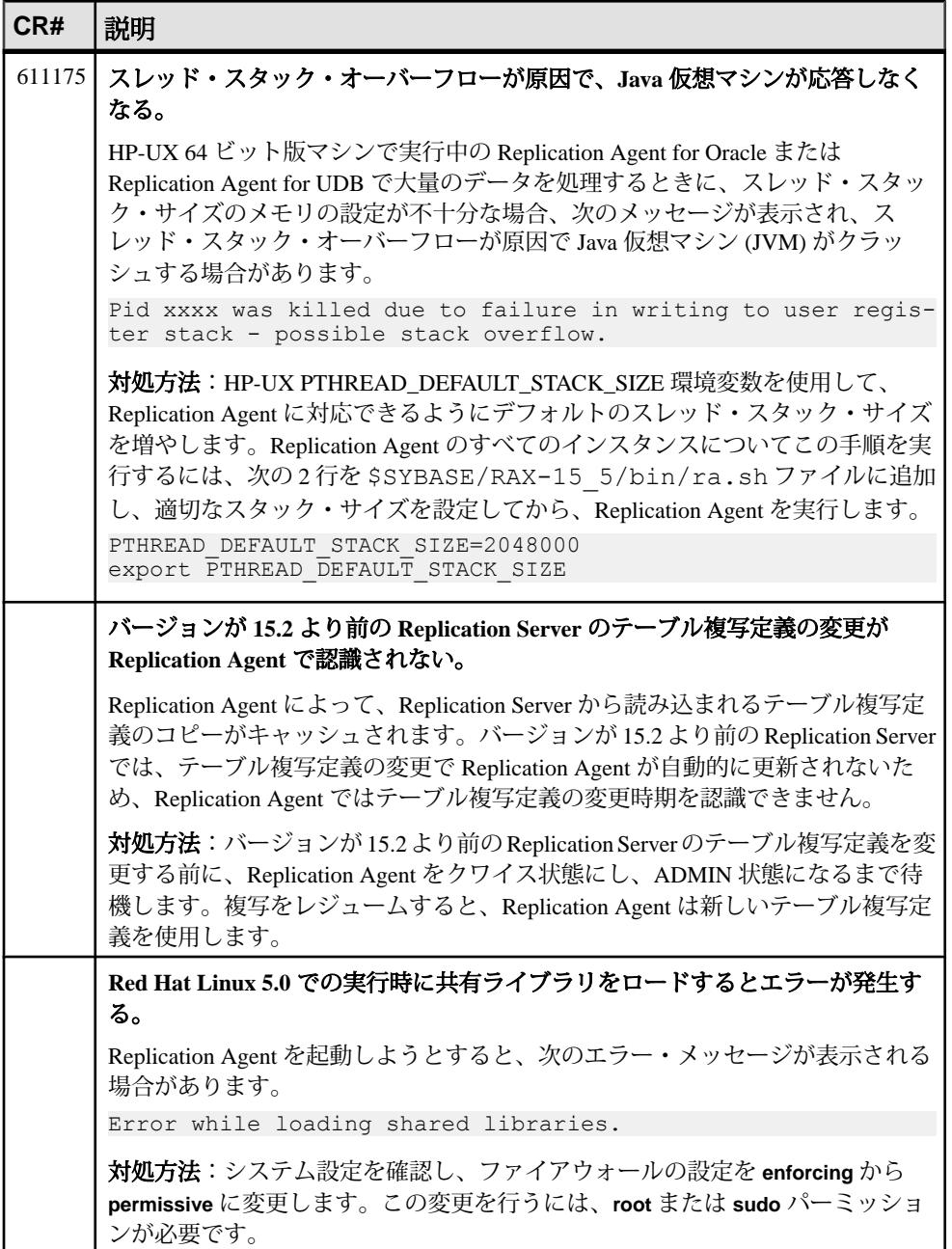

### <span id="page-26-0"></span>**Oracle** に関しての既知の問題

Oracle に固有の Replication Agent に関する既知の問題とその対処方法について説明 します。

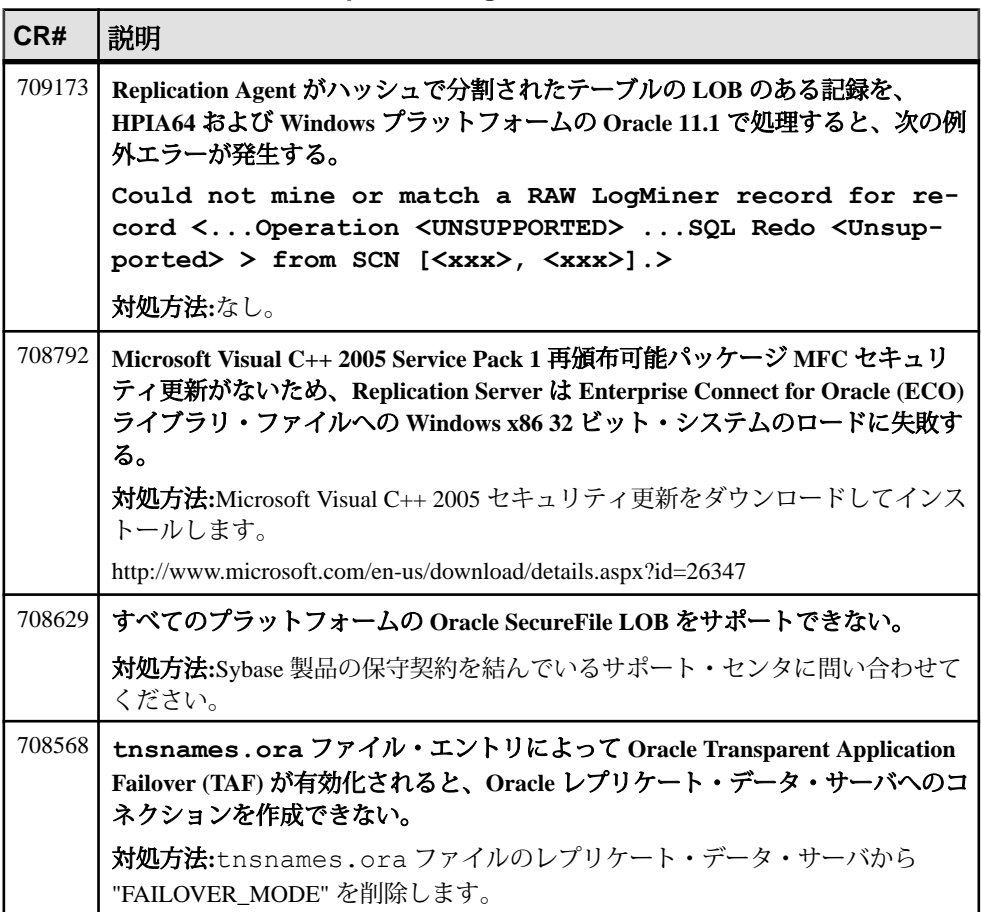

#### 表 **11 : Replication Agent for Oracle** の問題

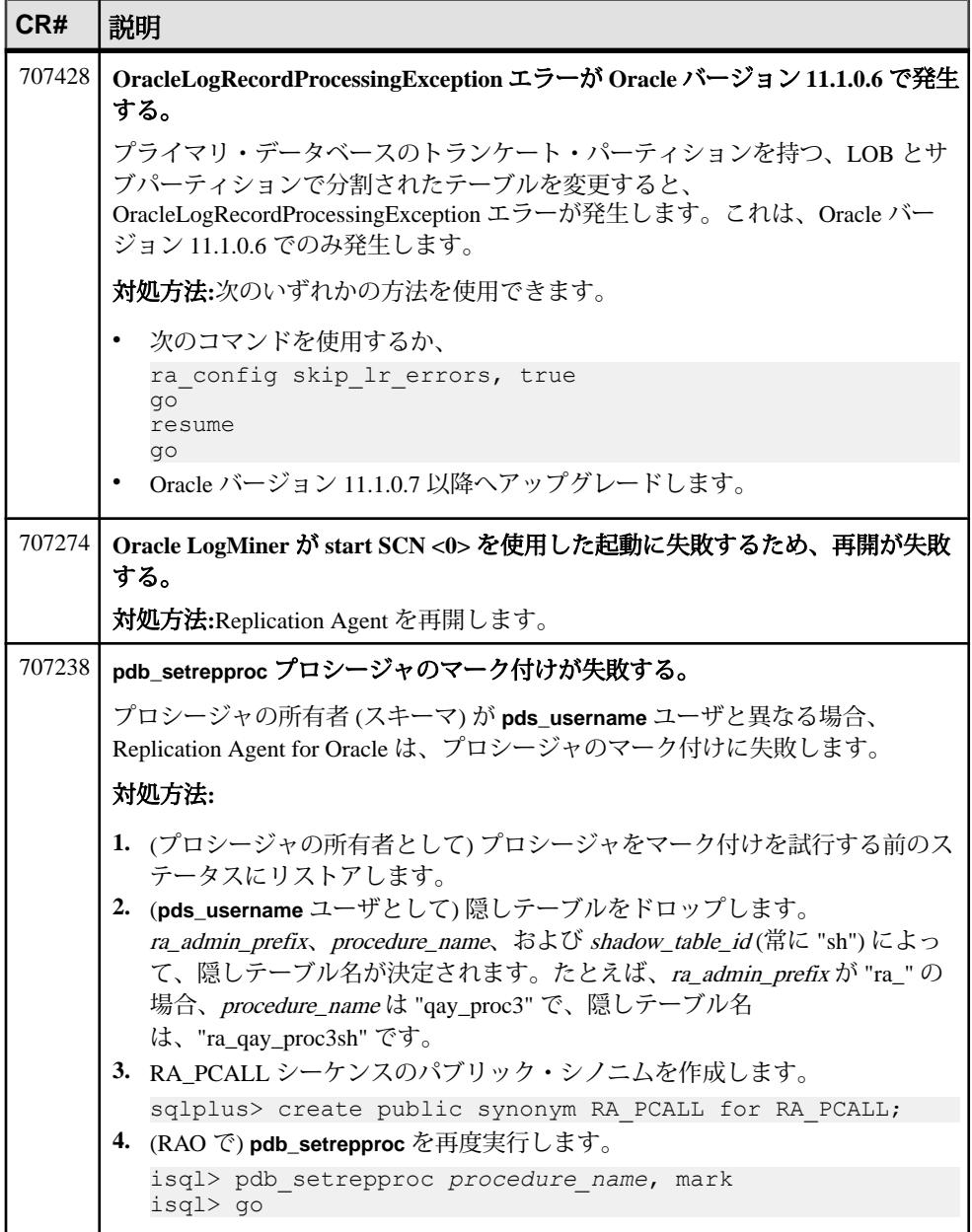

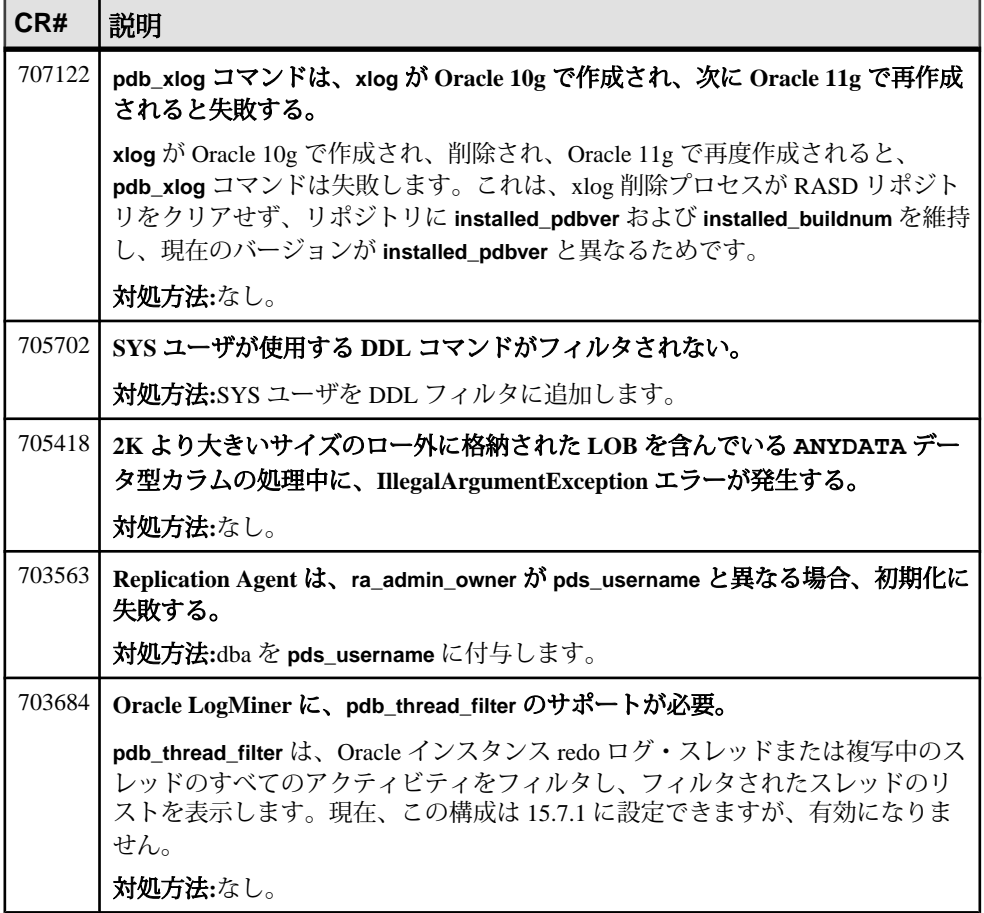

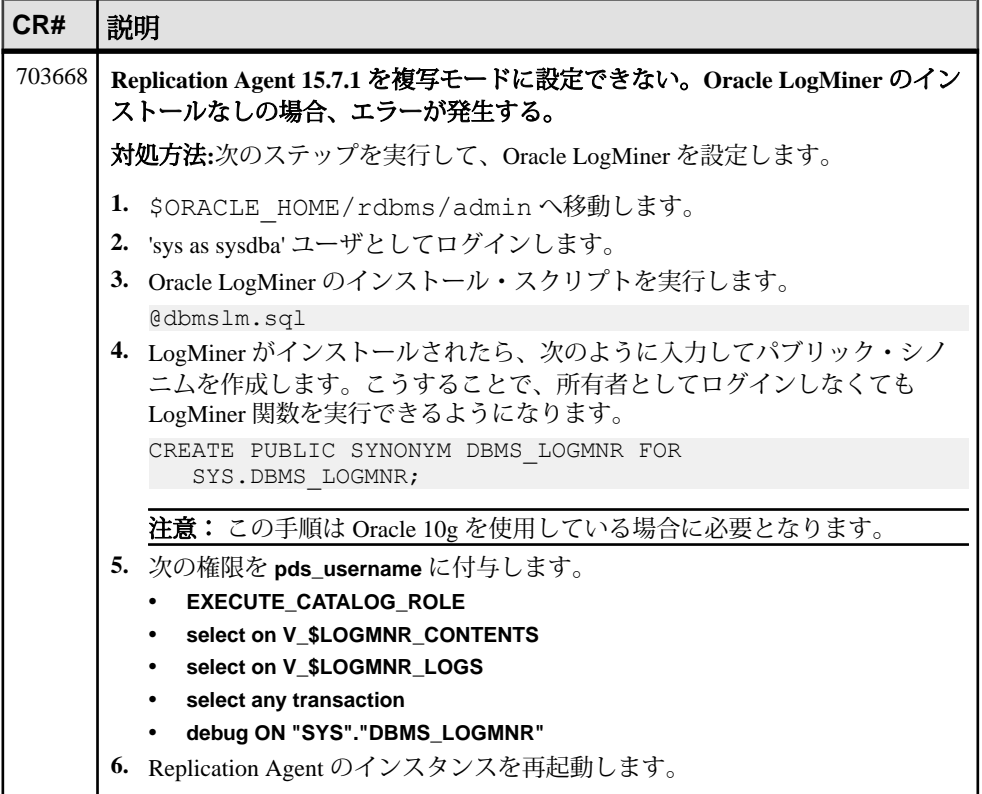

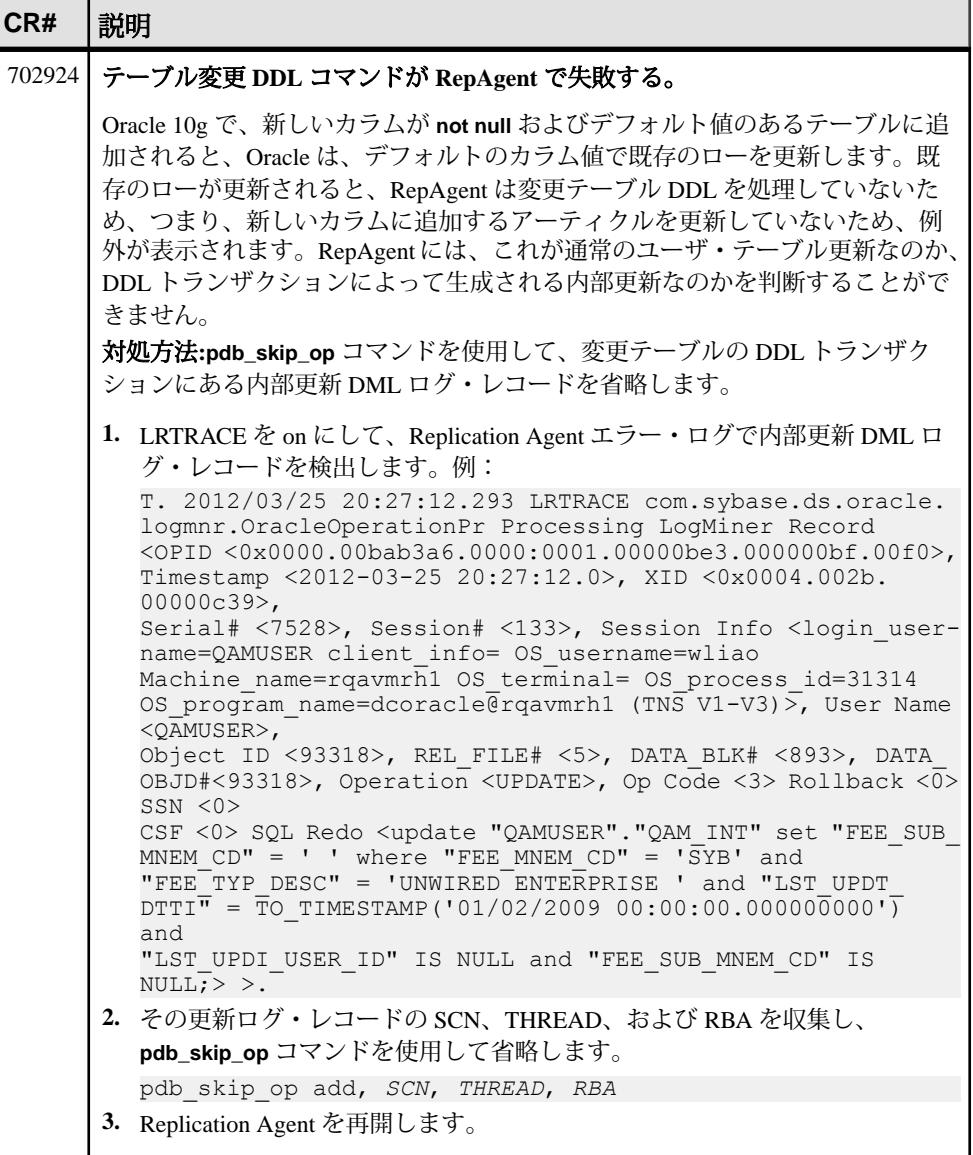

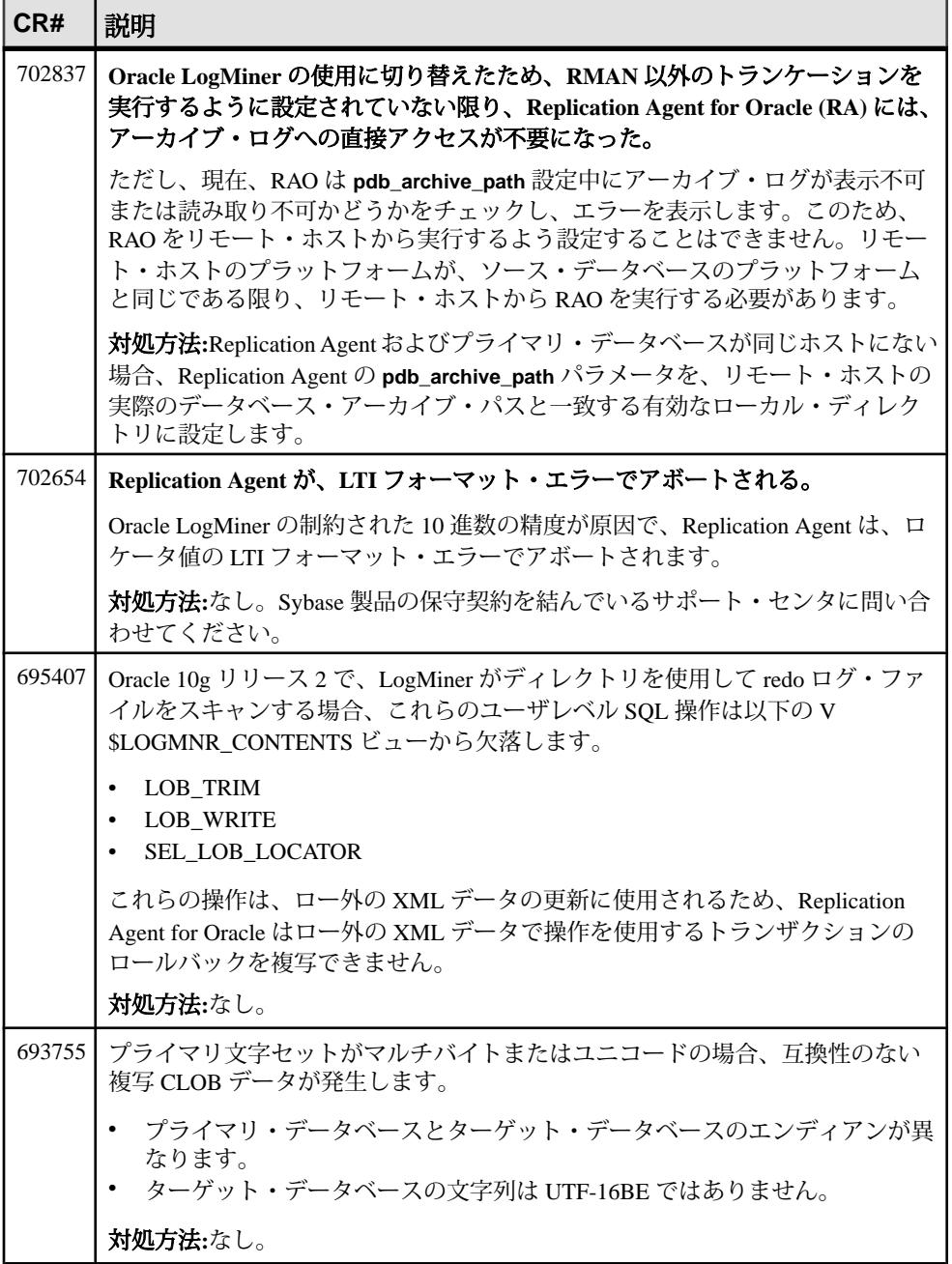

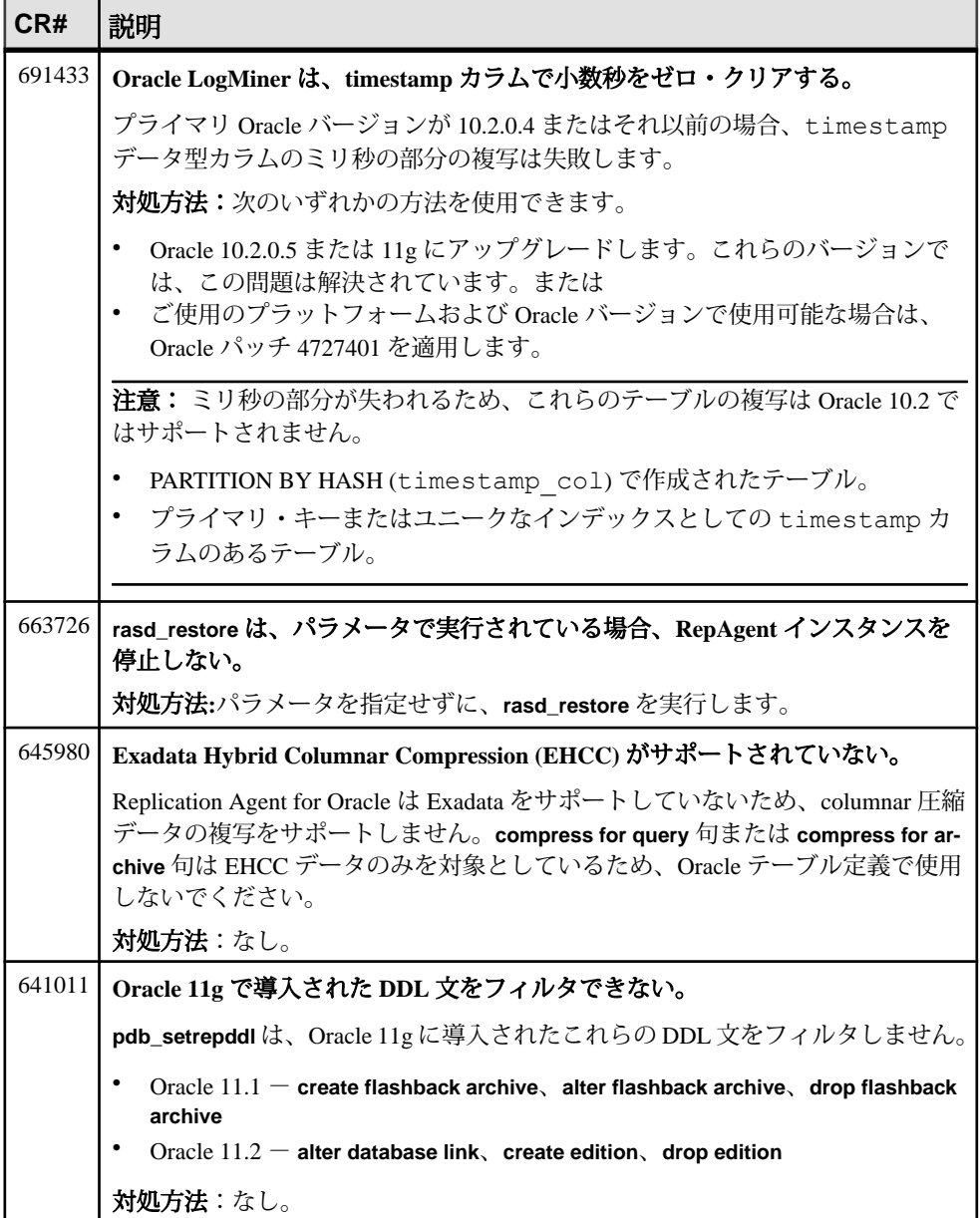

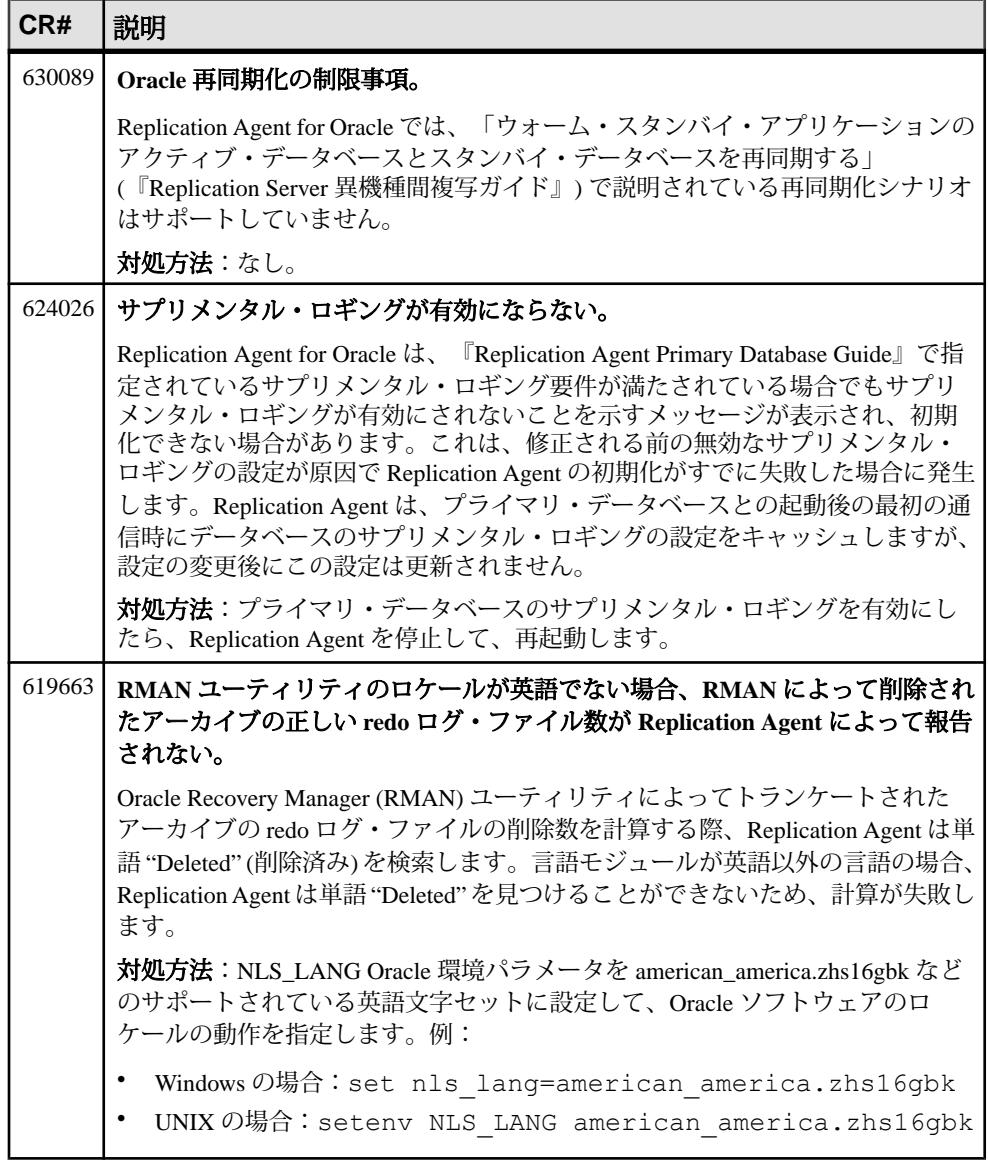

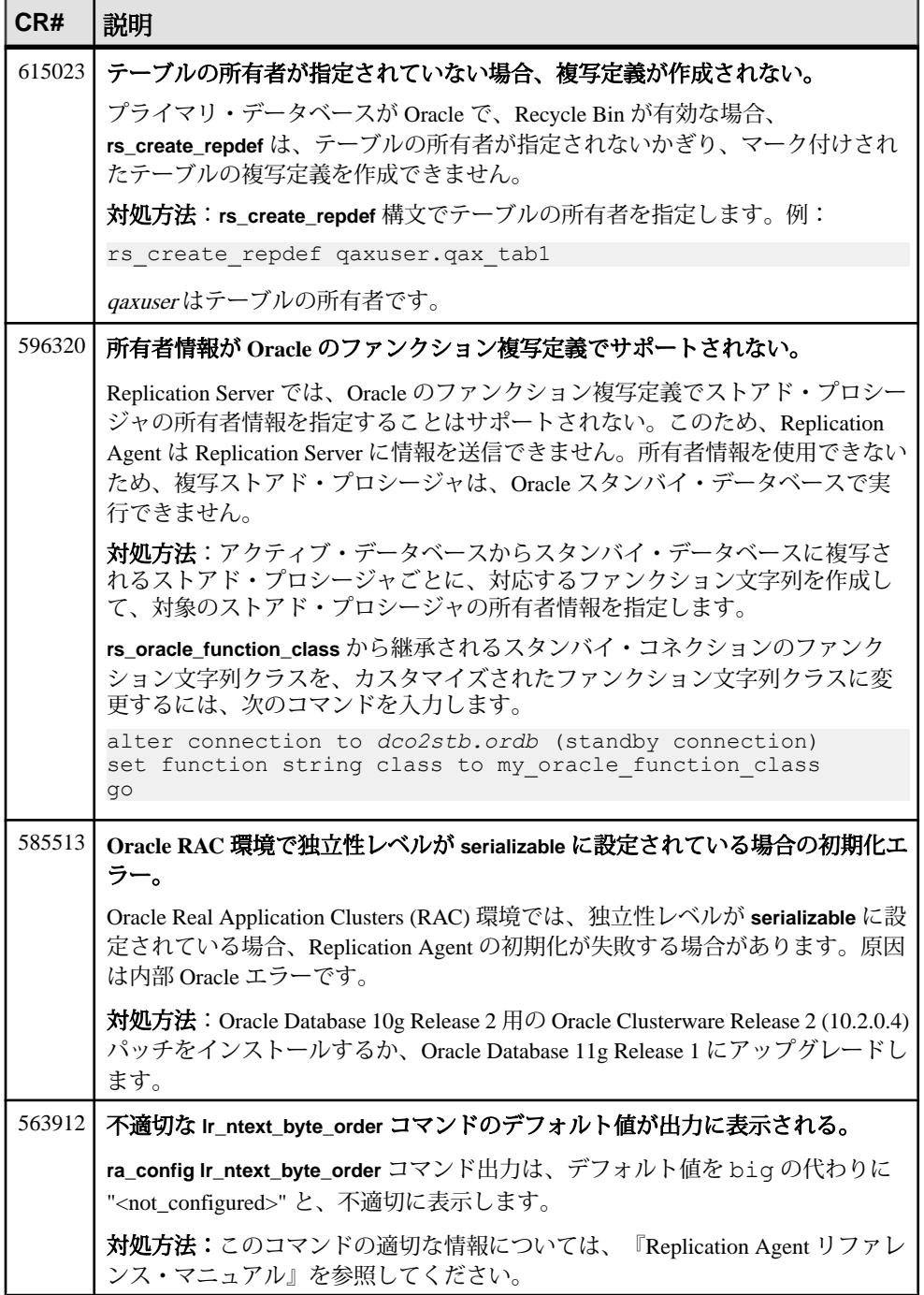

<span id="page-35-0"></span>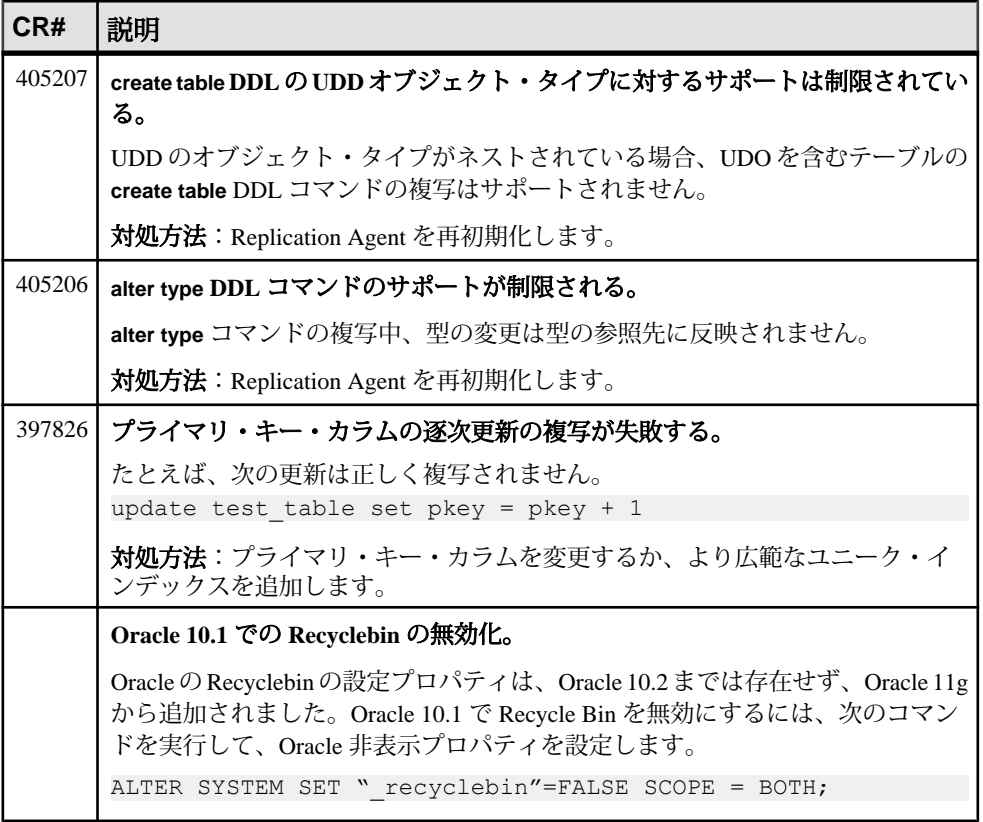

### **Microsoft SQL Server** に関しての既知の問題

MicrosoftSQL Server に固有の Replication Agent に関する既知の問題とその対処方法 について説明します。

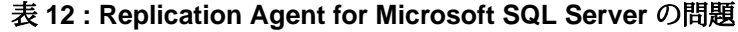

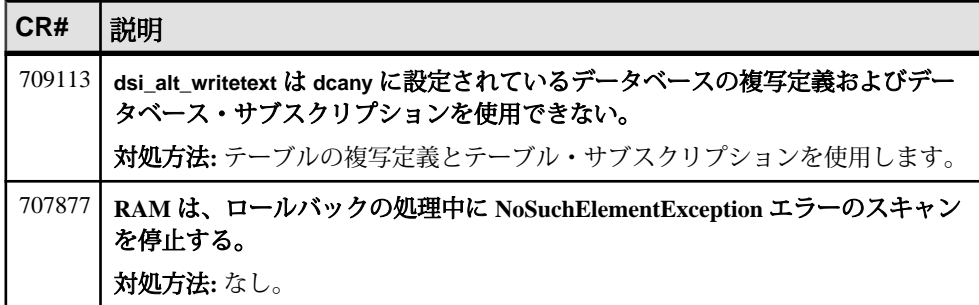

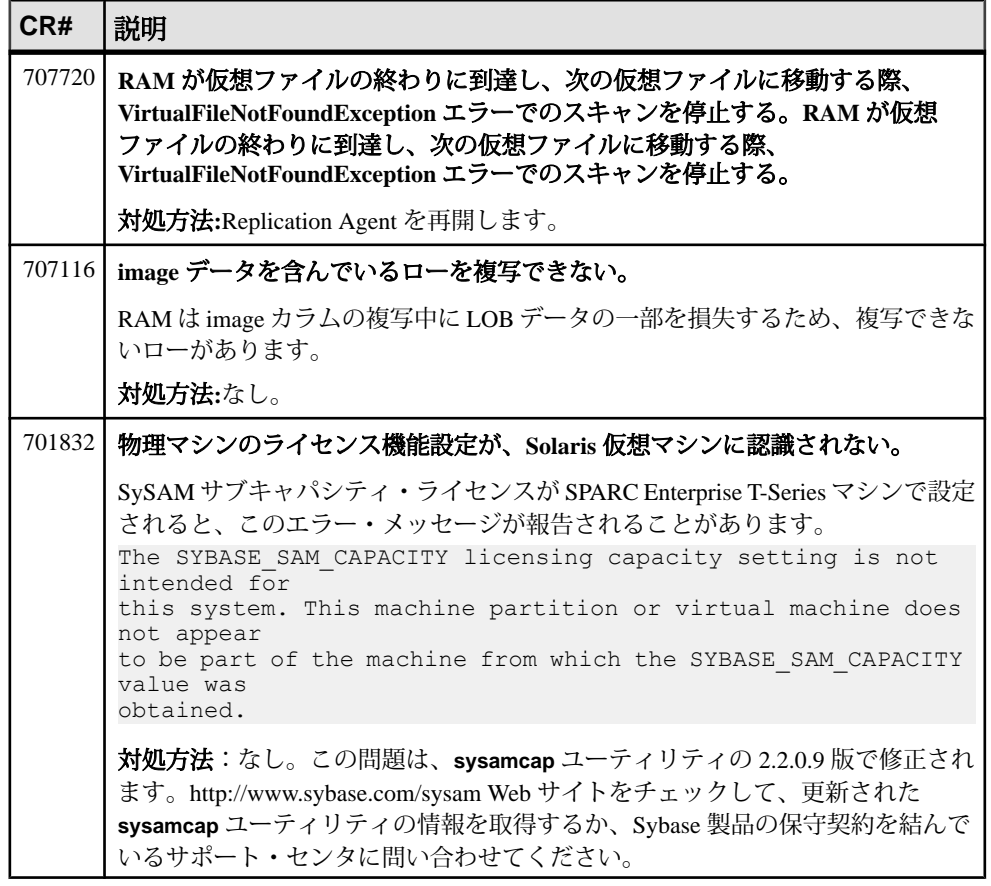

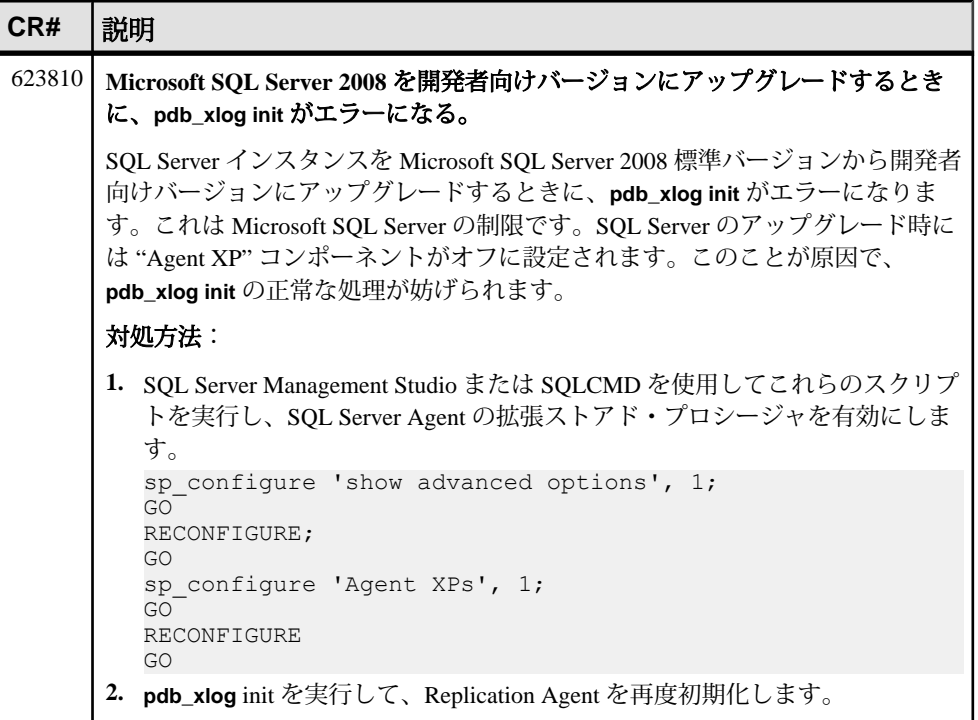

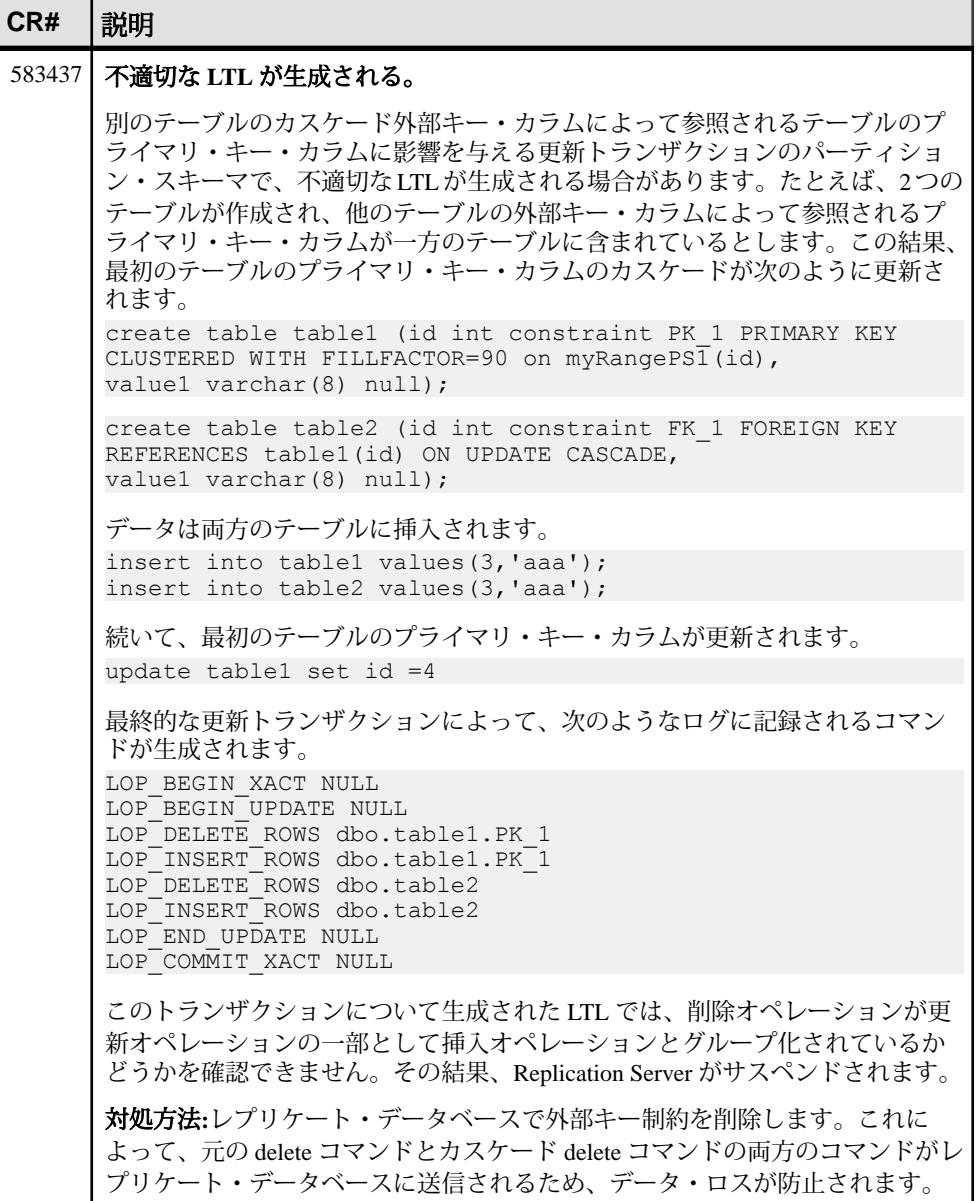

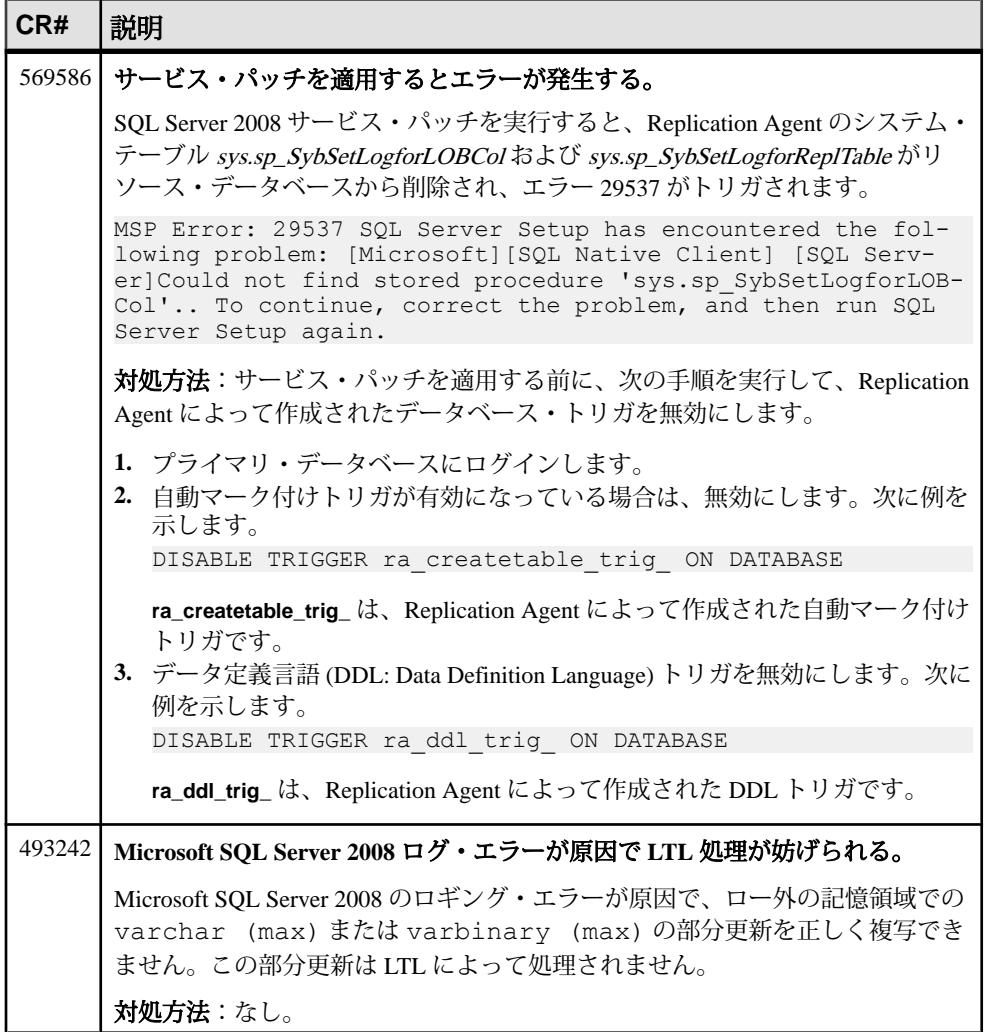

<span id="page-40-0"></span>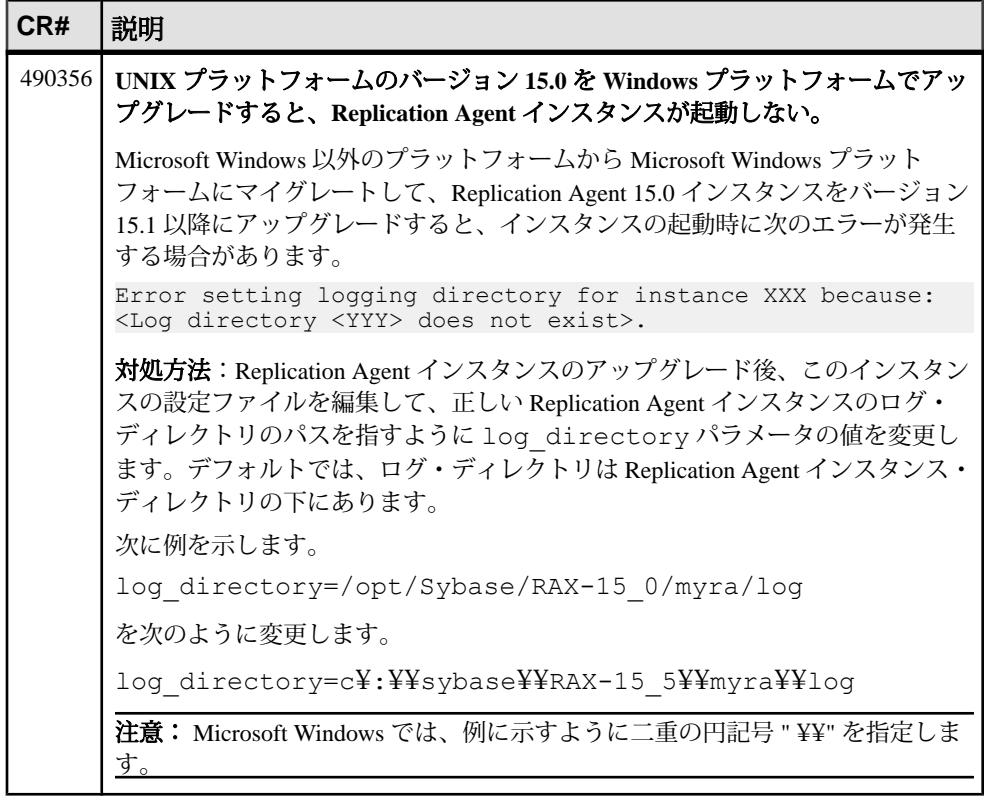

### **IBM DB2 UDB** に関しての既知の問題

IBM DB2 Universal Database (UDB) に固有の Replication Agent に関する既知の問題 とその対処方法について説明します。

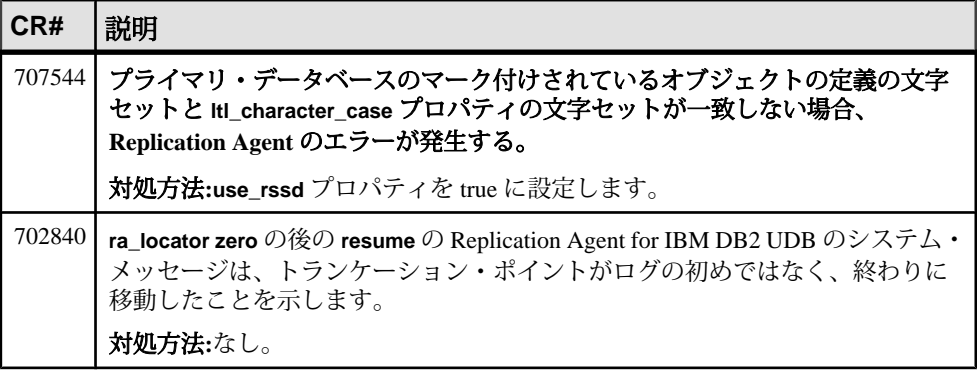

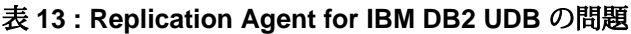

<span id="page-41-0"></span>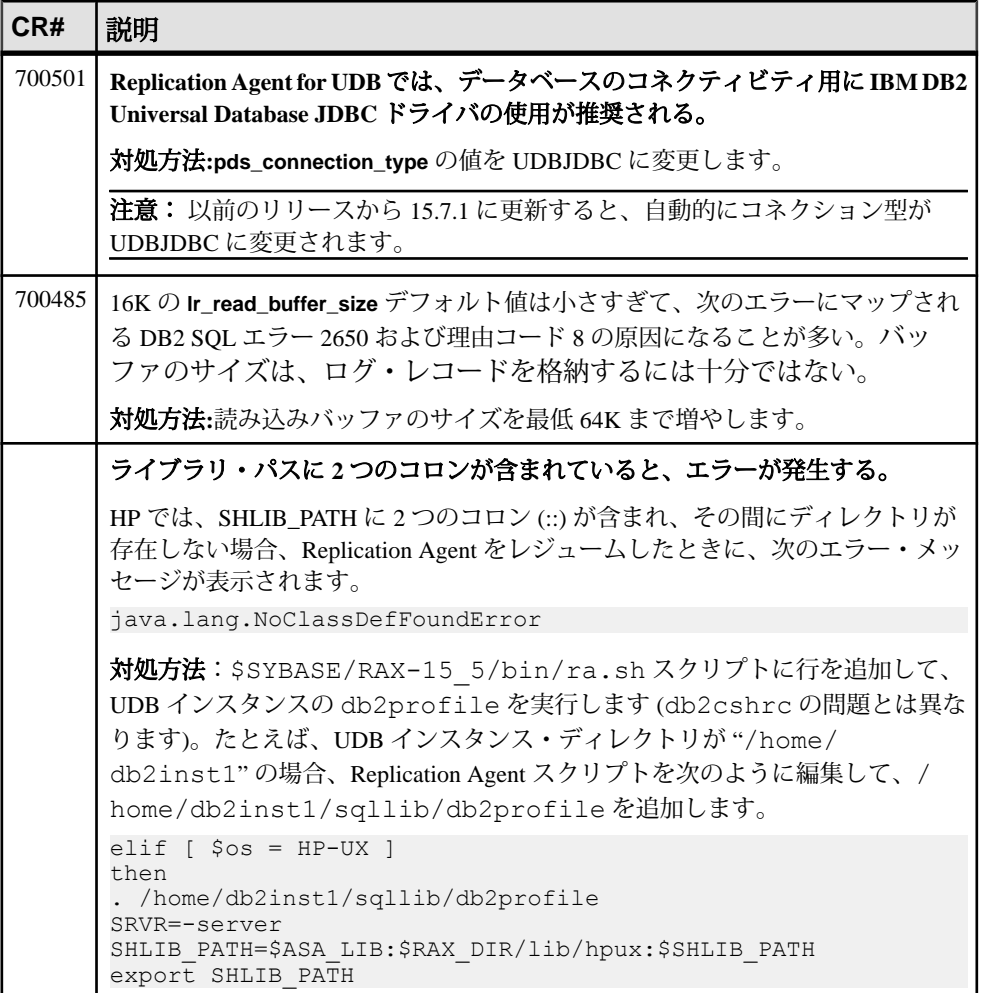

# **Enterprise Connect Data Access** に関する既知の問題

Enterprise Connect Data Access (ECDA) に関する既知の問題とその対処方法について 説明します。

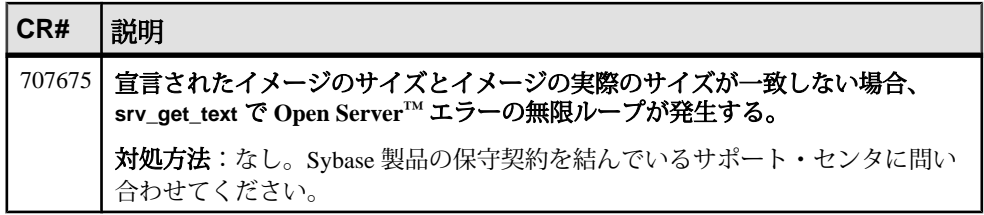

<span id="page-42-0"></span>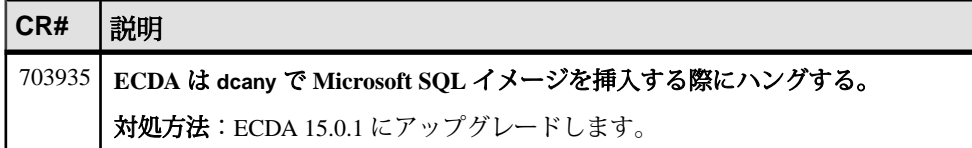

# マニュアル情報と変更点

Replication Server Options でリリースされたマニュアルの更新情報、修正内容、変 更点を確認してください。

## **ECO** のマニュアルの変更内容

ECO のリリース済みマニュアルの更新情報、修正内容、変更点を確認してくださ い。

ECO のインストールおよび設定ガイド

「GUIモードでのExpressConnectfor Oracleのインストール」の「Oracle InstantClient ライブラリのインストール」にある「表 2. プラットフォーム別 Instant Client ライ ブラリ・パッケージ」の「Windows Server 2008、Windows Vista、または Windows 7 を実行している Windows x86-64 のダウンロード手順」への参照は、無効になりま した。

下記が正しい情報です。

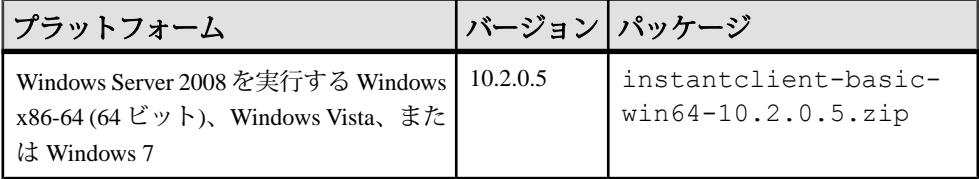

### **ECDA** のマニュアルの変更内容

ECDA のリリース済みマニュアルの更新情報、修正内容、変更点を確認してくだ さい。

ECDA マニュアルを使用するときの考慮事項

- <span id="page-43-0"></span>• ECDA が含まれる Sybase Data Integration Suite Replication は使用されなくなりま した。ECDA マニュアルの Sybase Data Integration Suite Replication に関する記載 は無視してください。
- Replication Server Options 15.5  $\angle$  b, ECDA Option for Oracle  $\angle$  ExpressConnect for Oracle に置き換えられましたが、ECDA のマニュアルでは引き続き ECDA Option for Oracle と記述しています。ExpressConnect for Oracle の詳細について は、『ExpressConnect for Oracle Installation and Configuration Guide』および 『Replication Server Options Overview Guide』を参照してください。

### **Microsoft SQL Server 2005**

Microsoft SQL Server 2005 のサポートは終了しました。

以下のガイドでの Microsoft SQL Server 2005 に関する記述は無視してください。

- 『Replication Agent インストール・ガイド』
- 『Replication Agent プライマリ・データベース・ガイド』
- 『Replication Server Options クイック・スタート・ガイド』

### **ExpressConnect for Oracle** の配列処理要件

ExpressConnect for Oracle の配列処理が、テーブル・レベルの複写定義を持つテー ブルにだけ適用されるようにする必要があります。

ExpressConnect for Oracle 接続内の配列処理によってパフォーマンスを向上させる には、テーブル・レベルの複写定義に含まれる情報が必要となります。

# 必須の **Replication Agent** パーミッション

Replication Agent for Oracle には、プロシージャ複写のマーク付けのために **create any procedure** パーミッションが必要です。

### **Oracle** オペレーションの **LTL** オリジンのコミット時刻の細分 性

Oracle では、オリジンのコミット時刻の精度はミリ秒ではありません。

Replication Agent は Oracle の redo ログからオリジンのコミット時刻を取り出しま す。redo ログのタイムスタンプの細分性は、ミリ秒ではなく秒です。

### <span id="page-44-0"></span>**DDL** 複写に関する **Oracle** の権限

DDL 複写を実行するために必要な Oracle 10g および 11g の権限を以下に示します。

注意:**GRANT ALL PRIVILEGES TO DDLUSER**を発行すると、DDLユーザは、SYSや SYSTEM に似たスーパユーザになります。

Oracle のバージョンが異なると、パーミッション要件も異なります。Oracle 10g お よび 11g では、DDL ユーザ・パーミッションが付与されると、次のコマンドを実 行できます。

- **ALTER ANY INDEX**
- **ALTER ANY INDEXTYPE**
- **ALTER ANY PROCEDURE**
- **ALTER ANY TABLE**
- **ALTER ANY TRIGGER**
- **ALTER ANY TYPE**
- **ALTER SESSION**
- **BECOME USER**
- **CREATE ANY INDEX**
- **CREATE ANY INDEXTYPE**
- **CREATE ANY PROCEDURE**
- **CREATE ANY SYNONYM**
- **CREATE ANY TABLE**
- **CREATE ANY TRIGGER**
- **CREATE ANY TYPE**
- **CREATE ANY VIEW**
- **CREATE INDEXTYPE**
- **CREATE MATERIALIZED VIEW**
- **CREATE PROCEDURE**
- **CREATE PUBLIC SYNONYM**
- **CREATE SYNONYM**
- **CREATE TABLE**
- **CREATE TRIGGER**
- **CREATE TYPE**
- **CREATE VIEW**
- **DELETE ANY TABLE**
- **DROP ANY INDEX**
- **DROP ANY INDEXTYPE**
- <span id="page-45-0"></span>• **DROP ANY MATERIALIZED VIEW**
- **DROP ANY PROCEDURE**
- **DROP ANY SYNONYM**
- **DROP ANY TABLE**
- **DROP ANY TRIGGER**
- **DROP ANY TYPE**
- **DROP ANY VIEW**
- **DROP PUBLIC SYNONYM**
- **INSERT ANY TABLE**
- **SELECT ANY TABLE**
- **UPDATE ANY TABLE**

DDL ユーザのパーミッションが取り消されると、次のコマンドを実行できます。

- **ALTER DATABASE**
- **ALTER ROLLBACK SEGMENT**
- **ALTER SYSTEM**
- **ALTER TABLESPACE**
- **ANALYZE ANY**
- **AUDIT ANY**
- **AUDIT SYSTEM**
- **CREATE DATABASE LINK**
- **CREATE ROLLBACK SEGMENT**
- **CREATE TABLESPACE**
- **DROP PUBLIC DATABASE LINK**
- **DROP ROLLBACK SEGMENT**
- **DROP TABLESPACE**
- **LOCK ANY TABLE**

# **Windows** アーカイブの **UNC** パスおよびオンライン **Redo** ロ グのパス

Replication Agent for Oracle が Windows サービスとして実行中で、プライマリ Oracle データ・サーバが別のマシンにインストールされている場合、Microsoft Windows Universal Naming Convention (UNC) に従ってアーカイブおよびオンラインの redo ロ グのパスを次のように設定します。

¥¥*oracle\_server\_machine*¥*oracle\_log\_path*

oracle\_server\_machine はプライマリ Oracle データ・サーバが存在する場所で、 oracle\_log\_path はアーカイブまたは redo ログ・ファイルです。たとえば、アーカ <span id="page-46-0"></span>イブ redo ログ・ファイルの場所を labratx64 という名前のマシンの oracle ディレクトリに設定する場合、次のように入力します。

1> ra config pdb archive path, ¥¥labratx64¥oracle

 $2 > qo$ 

# 追加の説明や情報の入手

Sybase GettingStarted CD、SybaseProduct Manuals Web サイト、オンライン・ヘルプ を利用すると、この製品リリースについて詳しく知ることができます。

- Getting Started CD (またはダウンロード) PDF フォーマットのリリース・ノー トとインストール・ガイド、その他のマニュアルや更新情報が収録されていま す。
- にある製品マニュアルは、Sybase マニュアルのオンライン版であり、標準の Web ブラウザを使用してアクセスできます。マニュアルはオンラインで参照す ることも PDF としてダウンロードすることもできます。この Web サイトには、 製品マニュアルの他に、EBFs/Maintenance、Technical Documents、Case Management、Solved Cases、Community Forums/Newsgroups、その他のリソース へのリンクも用意されています。
- 製品のオンライン・ヘルプ (利用可能な場合)

PDF 形式のドキュメントを表示または印刷するには、[Adobe](http://www.adobe.com/) の Web サイトから無 償でダウンロードできる Adobe Acrobat Reader が必要です。

注意: 製品リリース後に追加された製品またはマニュアルについての重要な情報 を記載したさらに新しいリリース・ノートを製品マニュアル Web サイトから入手 できることがあります。

## サポート・センタ

Sybase 製品に関するサポートを得ることができます。

組織でこの製品の保守契約を購入している場合は、サポート・センタとの連絡担 当者が指定されています。マニュアルだけでは解決できない問題があった場合に は、担当の方を通して Sybase 製品のサポート・センタまでご連絡ください。

# <span id="page-47-0"></span>**Sybase EBF** と **Maintenance** レポートのダウンロード

EBF と Maintenance レポートは、Sybase Web サイトからダウンロードしてくださ い。

- **1.** Web ブラウザで <http://www.sybase.com/support>を指定します。
- **2.** メニュー・バーまたはスライド式メニューの [Support (サポート)] で [EBFs/ Maintenance (EBF/メンテナンス)] を選択します。
- **3.** ユーザ名とパスワードの入力が 求められたら、MySybase のユーザ名とパス ワードを入力します。
- **4.** (オプション) [Display (表示)] ドロップダウン・リストからフィルタを指定し、 期間を指定して、[Go (実行)] をクリックします。
- **5.** 製品を選択します。

鍵のアイコンは、「Authorized Support Contact」として登録されていないため、 一部の EBF/Maintenance リリースを ダウンロードする権限がないことを示して います。未登録ではあるが、Sybase 担当者またはサポート・センタから有効な 情報を得ている場合は、[My Account (マイ・アカウント)] をクリックして、 「Technical Support Contact」役割を MySybase プロファイルに追加します。

**6.** EBF/Maintenance レポートを表示するには [Info] アイコンをクリックします。ソ フトウェアをダウンロードするには製品の説明をクリックします。

## **Sybase** 製品およびコンポーネントの動作確認

動作確認レポートは、特定のプラットフォームでの Sybase 製品のパフォーマンス を検証します。

動作確認に関する最新情報は次のページにあります。

- パートナー製品の動作確認については、[http://www.sybase.com/detail\\_list?](http://www.sybase.com/detail_list?id=9784) [id=9784](http://www.sybase.com/detail_list?id=9784) にアクセスします。
- プラットフォームの動作確認については、[http://certification.sybase.com/ucr/](http://certification.sybase.com/ucr/search.do) [search.do](http://certification.sybase.com/ucr/search.do) にアクセスします。

## <span id="page-48-0"></span>**MySybase** プロファイルの作成

MySybase は無料サービスです。このサービスを使用すると、Sybase Web ページの 表示方法を自分専用にカスタマイズできます。

- **1.** <http://www.sybase.com/mysybase>を開きます。
- **2.** [Register Now (今すぐ登録)] をクリックします。

### アクセシビリティ機能

アクセシビリティ機能を使用すると、身体障害者を含むすべてのユーザーが電子 情報に確実にアクセスできます。

Sybase 製品のマニュアルには、アクセシビリティを重視した HTML 版もありま す。

オンライン・マニュアルは、スクリーン・リーダーで読み上げる、または画面を 拡大表示するなどの方法により、視覚障害を持つユーザがその内容を理解できる よう配慮されています。

Sybase の HTML マニュアルは、米国のリハビリテーション法第 508 条のアクセシ ビリティ規定に準拠していることがテストにより確認されています。第 508 条に 準拠しているマニュアルは通常、World Wide Web Consortium (W3C) の Web サイト 用ガイドラインなど、米国以外のアクセシビリティ・ガイドラインにも準拠して います。

注意: アクセシビリティ・ツールを効率的に使用するには、設定が必要な場合も あります。一部のスクリーン・リーダーは、テキストの大文字と小文字を区別し て発音します。たとえば、すべて大文字のテキスト (ALL UPPERCASE TEXT など) はイニシャルで発音し、大文字と小文字の混在したテキスト(MixedCaseTextなど) は単語として発音します。構文規則を発音するようにツールを設定すると便利か もしれません。詳細については、ツールのマニュアルを参照してください。

Sybase のアクセシビリティに対する取り組みについては、Sybase Accessibility サイ ト ([http://www.sybase.com/products/accessibility\)](http://www.sybase.com/products/accessibility) を参照してください。このサイトに は、第 508 条と W3C 標準に関する情報へのリンクもあります。

製品マニュアルには、アクセシビリティ機能に関する追加情報も記載されていま す。

追加の説明や情報の入手